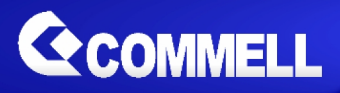

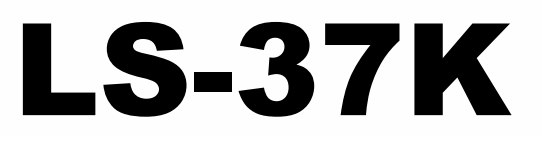

# **3.5 inch Desktop Miniboard**

**User's Manual**

**Edition 2.1 2021/07/28**

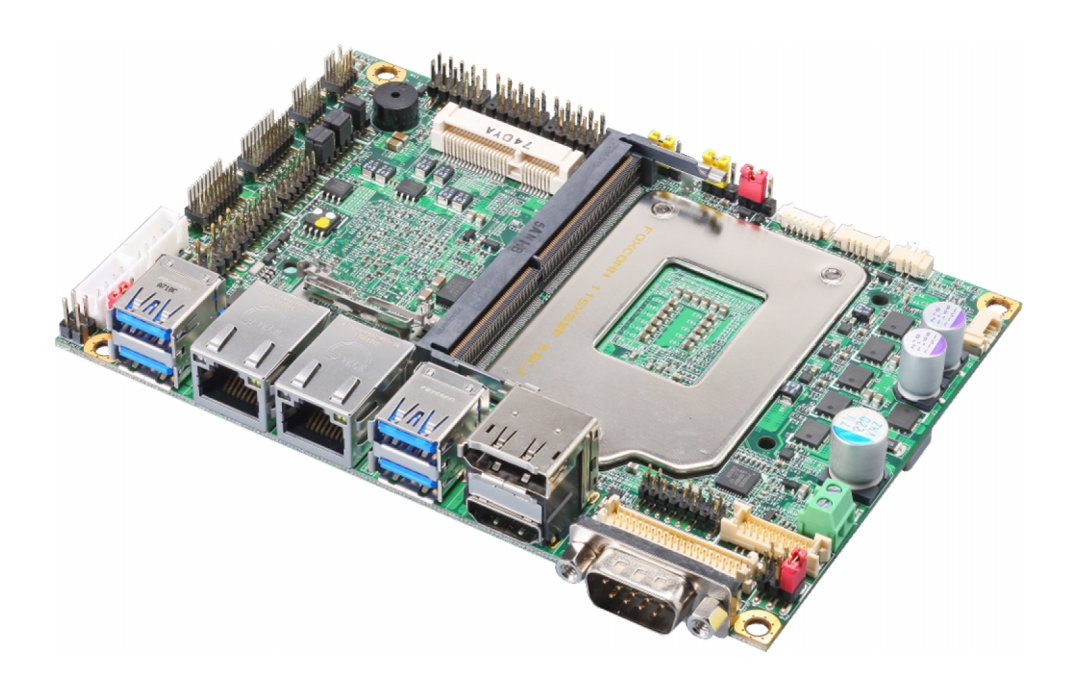

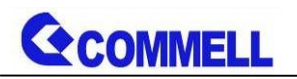

#### **Copyright**

Copyright 2021, all rights reserved. This document is copyrighted and all rights are reserved. The information in this document is subject to change without prior notice to make improvements to the products.

This document contains proprietary information and protected by copyright. No part of this document may be reproduced, copied, or translated in any form or any means without prior written permission of the manufacturer.

All trademarks and/or registered trademarks contains in this document are property of their respective owners.

#### **Disclaimer**

The company shall not be liable for any incidental or consequential damages resulting from the performance or use of this product.

The company does not issue a warranty of any kind, express or implied, including without limitation implied warranties of merchantability or fitness for a particular purpose.

The company has the right to revise the manual or include changes in the specifications of the product described within it at any time without notice and without obligation to notify any person of such revision or changes.

#### **Trademark**

All trademarks are the property of their respective holders.

Any questions please visit our website at [http://www.commell.com.tw](http://www.commell.com.tw/).

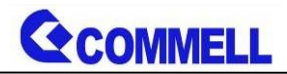

### **Packing List:**

**Please check the package content before you starting using the board.**

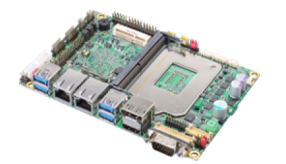

**1 x LS-37K 3.5 inch Miniboard**

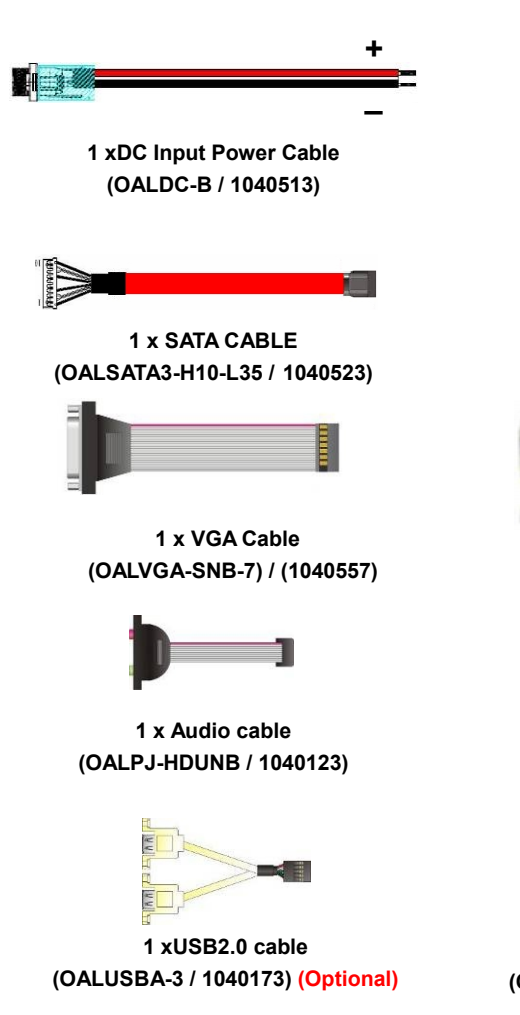

# **Printed Matters:**

**Driver CD (Including User's Manual) x 1**

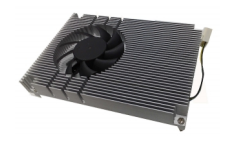

**1 x Cooler Fan (OHSF-37K / 2181010029)**

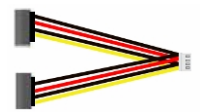

**1 x SATA Power Cable (OALSATA15-2PJ / 1040613)**

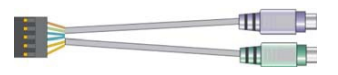

**1 x PS/2 Keyboard & Mouse cable (OALPS2/KM / 1040131)**

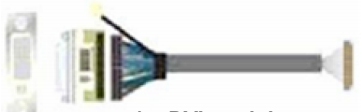

**1 x DVI module (BADPDVI\_A & OALDVI-DF13) (4120008011 & 1040483)**

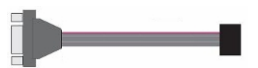

**1 x COM Cable (OALES-BKU1NB / 1040086)**

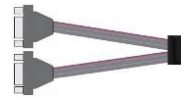

**1 x Dual COM cable (OALES-BKU2NB / 1040090) (Optional)**

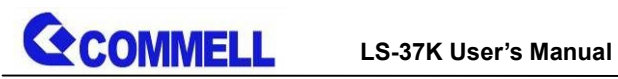

# **Index**

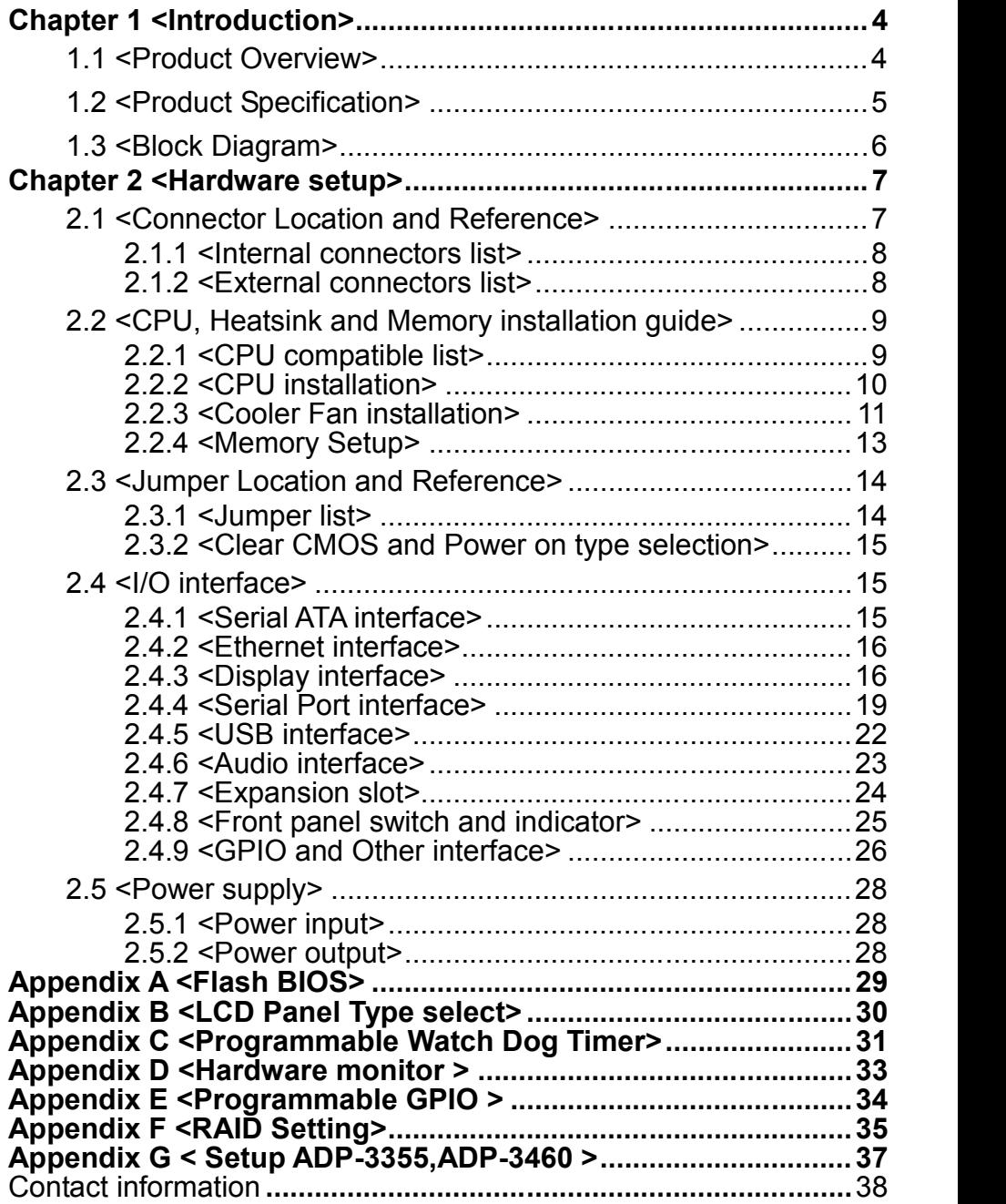

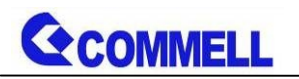

# <span id="page-4-0"></span>**Chapter 1 <Introduction>**

# <span id="page-4-1"></span>**1.1 <Product Overview>**

**LS-37K** is 3.5 inch Miniboard which supports 6th & 7th Generation Intel® Core™ i7/ i5/ i3, S-series and Xeon® Processor with Intel® C236 Chipset, integrated HD Graphics , DDR4 memory, Realtek High Definition Audio, Intel Gigabit LAN, Serial ATA3

#### **Intel Skylake-S & Kaby Lake-S Processor with Intel® C236 Chipset**

The 6th & 7th Intel® Core™ S-series and Xeon® processor family is new generation and multi-core processor built on 14 nanometer process.

It provide new HD Graphics support triple displays at the same time, maximum supported is up to 64GB of DDR4, better performance, flexibility and more enhanced security that is suitable for a variety of intelligent systems the ideal choice.

#### **Flexible Expansion Interface**

It includes minicard slot, 6 x COM port, 4 x USB3.0, and 4 x USB2.0.

#### **Skylake & Kaby Lake remove EHCI, all USB ports are xHCI**

When you install Windows7 with USB device(CDROM, Keyboard, Mouse...), Windows7 can not identify your usb device. You can use SATA CD-ROM and PS/2 to install Windows7.

#### **Kaby Lake(7th gen CPU) only support Windows10 64bit**

Intel only support Windows 10 64bit. It may lose some drivers if you use other Windows version.

# **GCOMMELL**

# <span id="page-5-0"></span>**1.2 <Product Specification>**

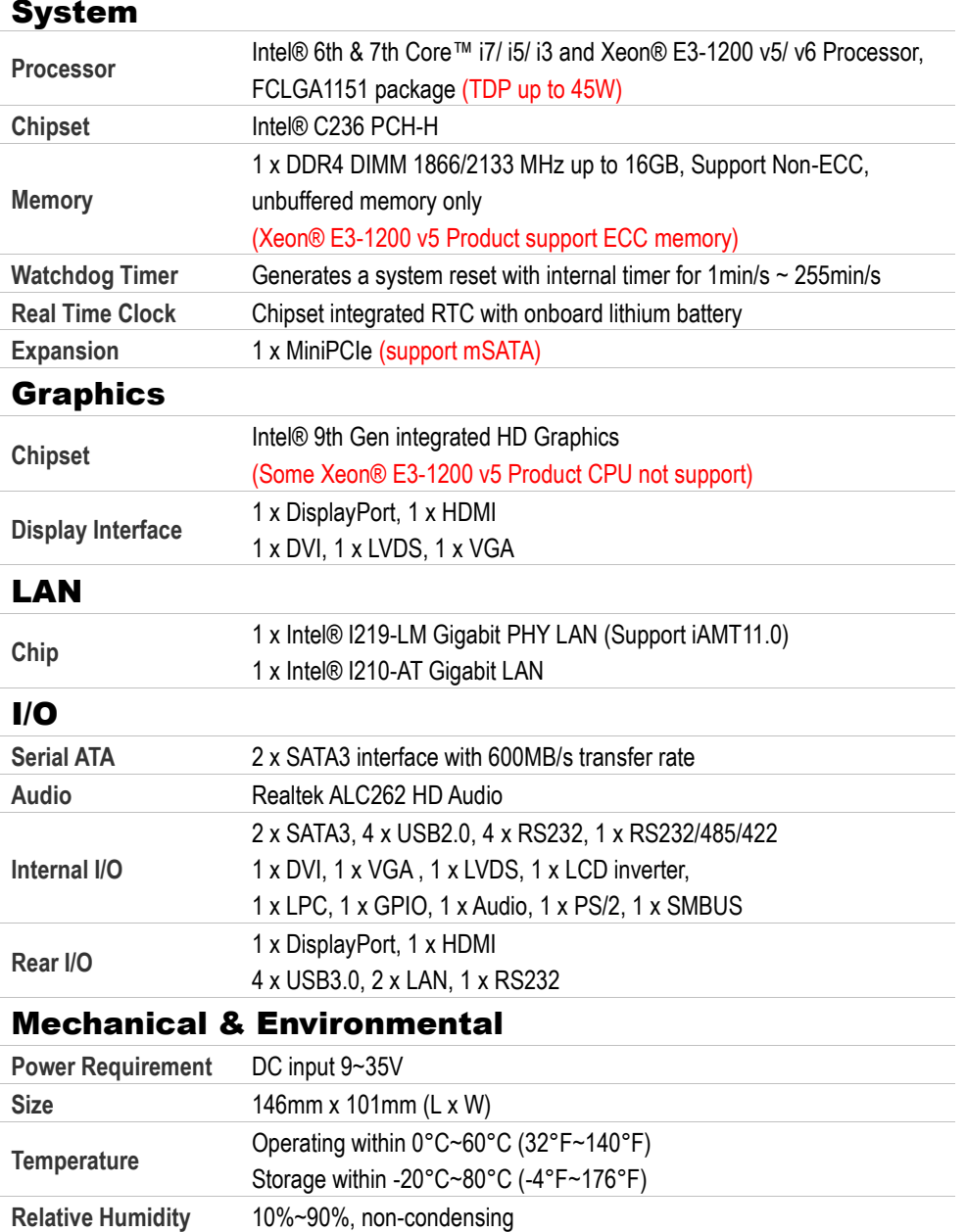

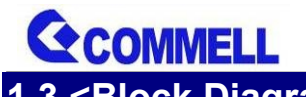

#### **LS-37K User's Manual**

# <span id="page-6-0"></span>**1.3 <Block Diagram>**

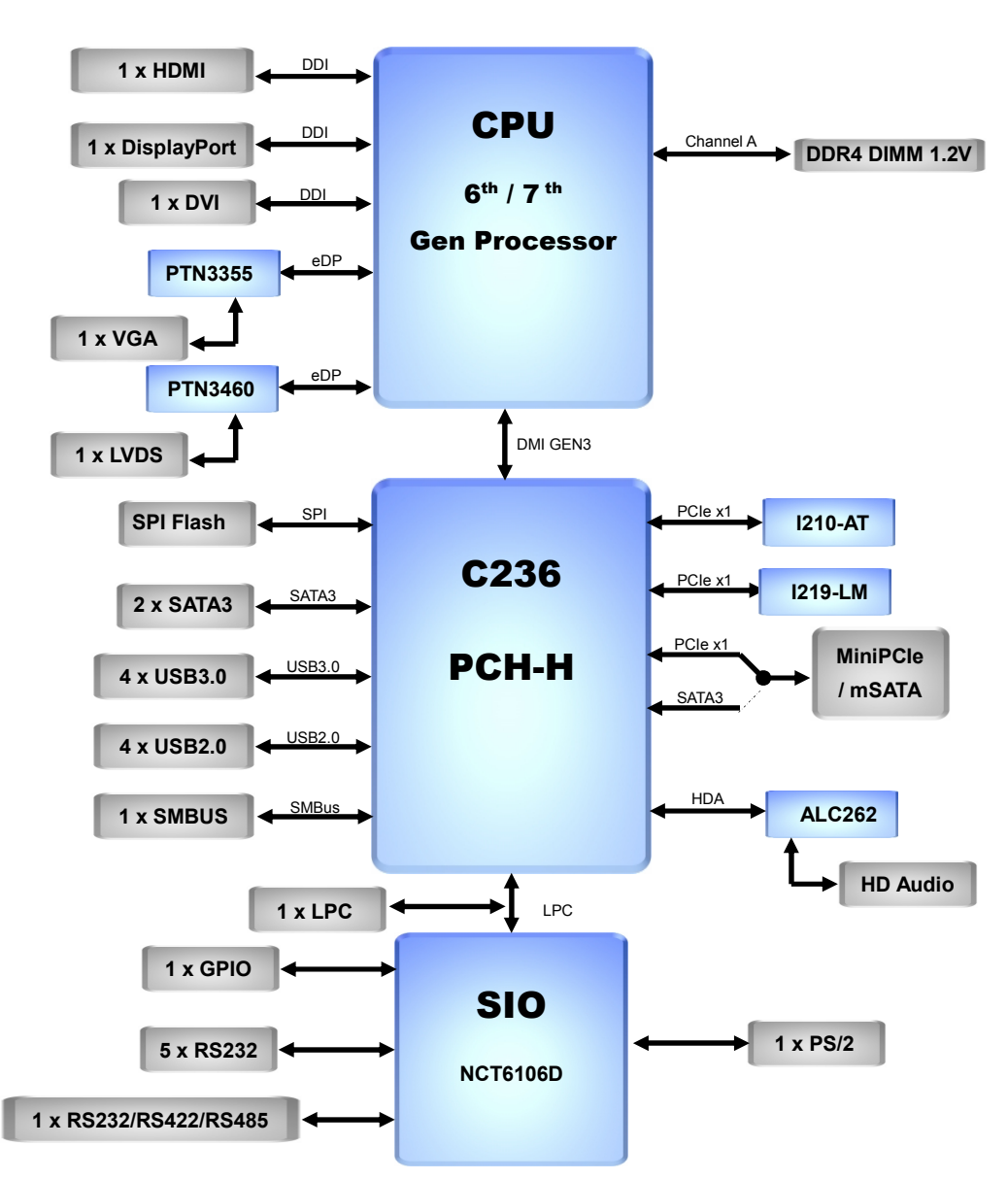

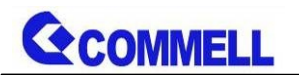

# <span id="page-7-0"></span>**Chapter 2 <Hardware setup>**

# <span id="page-7-1"></span>**2.1 <Connector Location and Reference>**

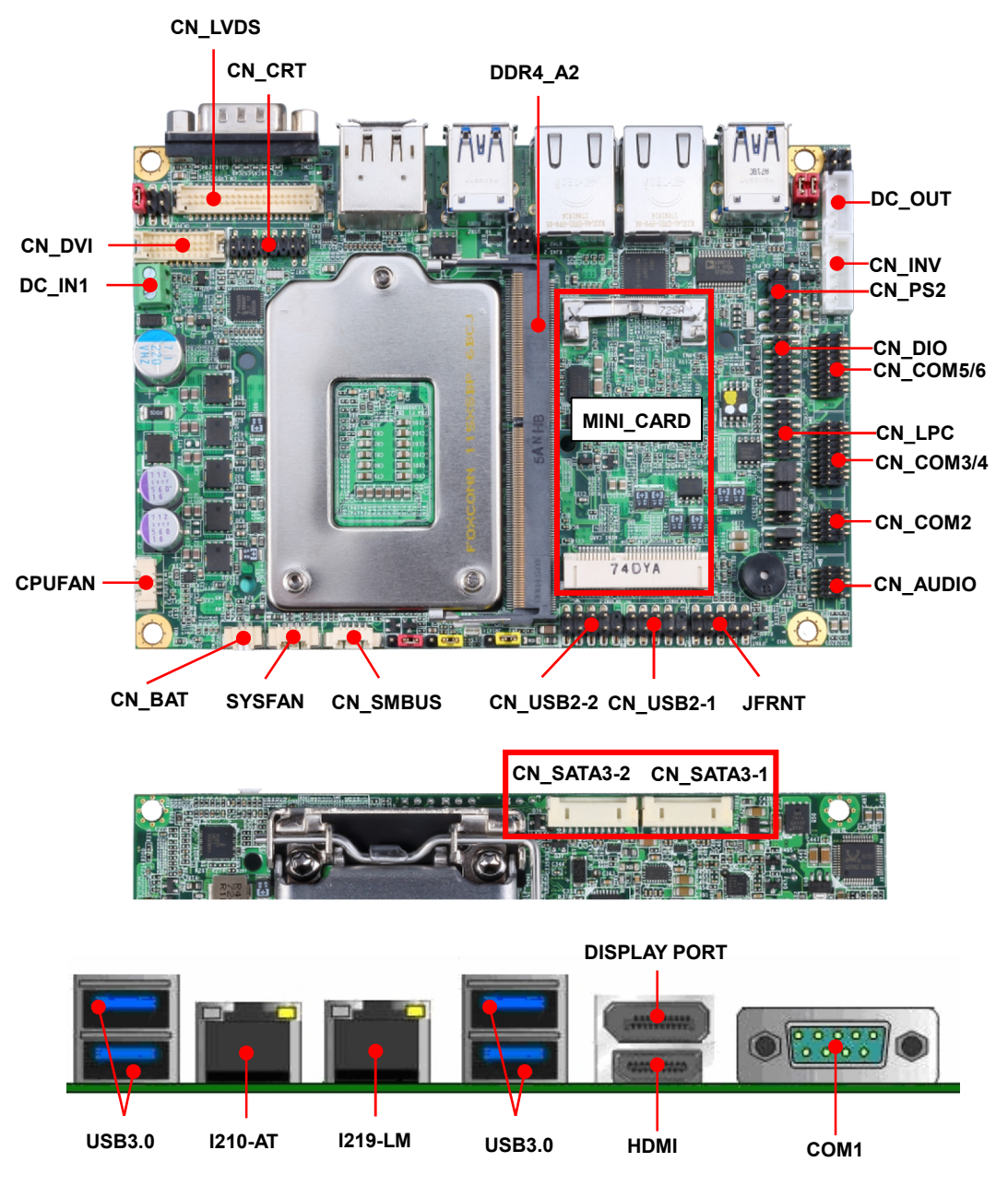

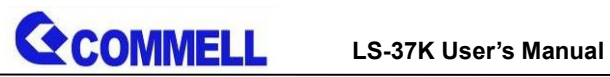

# <span id="page-8-0"></span>**2.1.1 <Internal connectors list>**

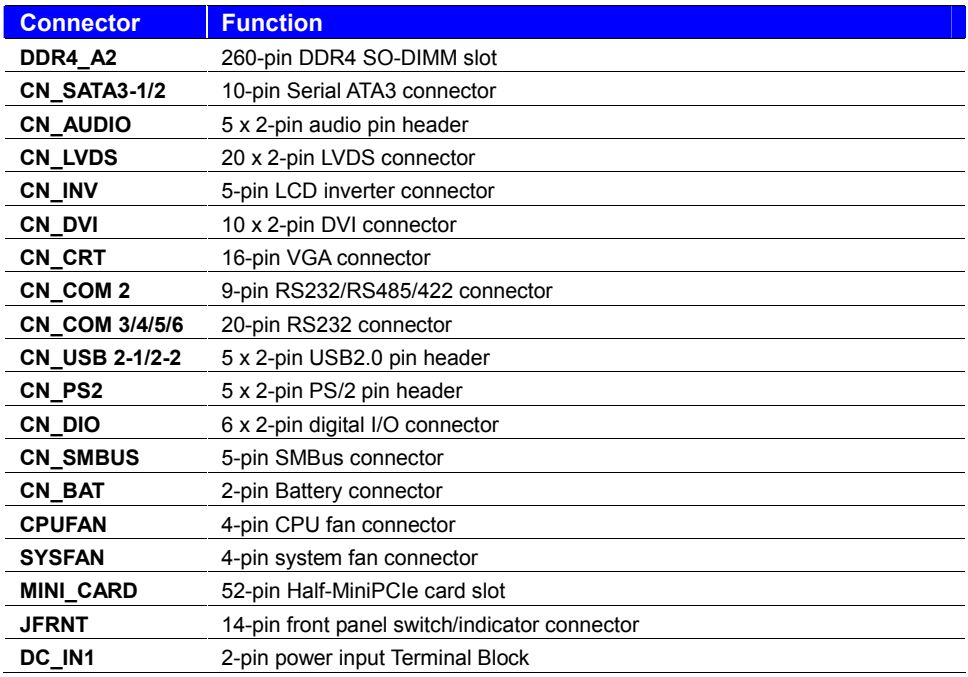

# <span id="page-8-1"></span>**2.1.2 <External connectors list>**

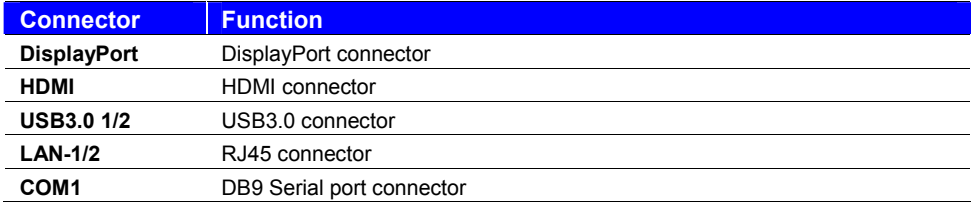

# <span id="page-9-0"></span>**2.2 <CPU, Heatsink and Memory installation guide>**

## <span id="page-9-1"></span>**2.2.1 <CPU compatible list>**

**Recommended TDP less than 45W, please refer to the following models**

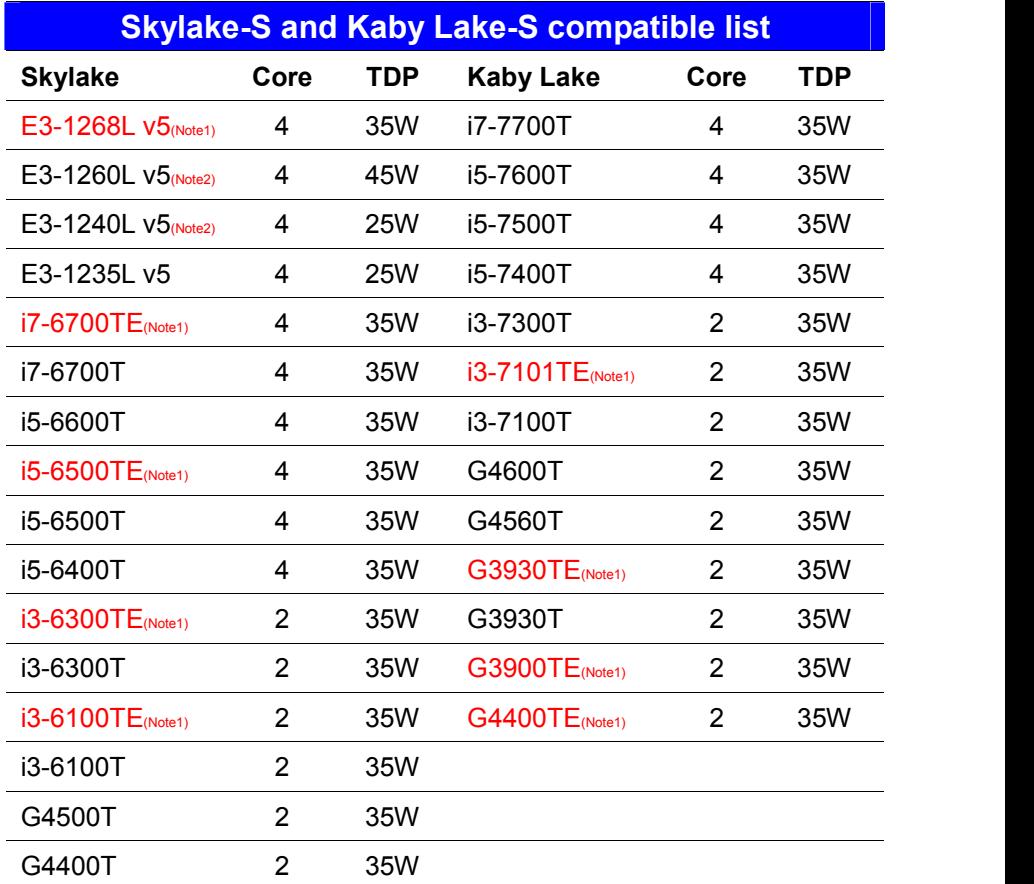

**Note1: Embedded processors with long-term support**

**Note2: No Graphics Output.**

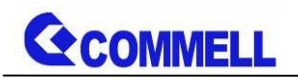

# <span id="page-10-0"></span>**2.2.2 <CPU installation>**

**LS-37K** has a LGA1151 CPU socket onboard; please check following steps to install the

processor properly.

**Attention If LS-37K needs RMA, please Keep CPU socket cover on the CPU Socket.**

**Warning If CPU Socket internal Pin damage, We could not provide warranty.**

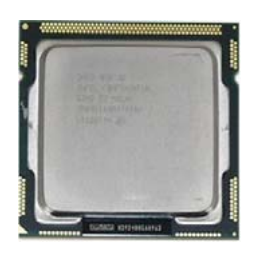

**Intel® 6th & 7th Core™ i7/ i5/ i3 and Xeon® E3-1200 v5 Processor, FCLGA1151 package**

**1. Lift this bar**

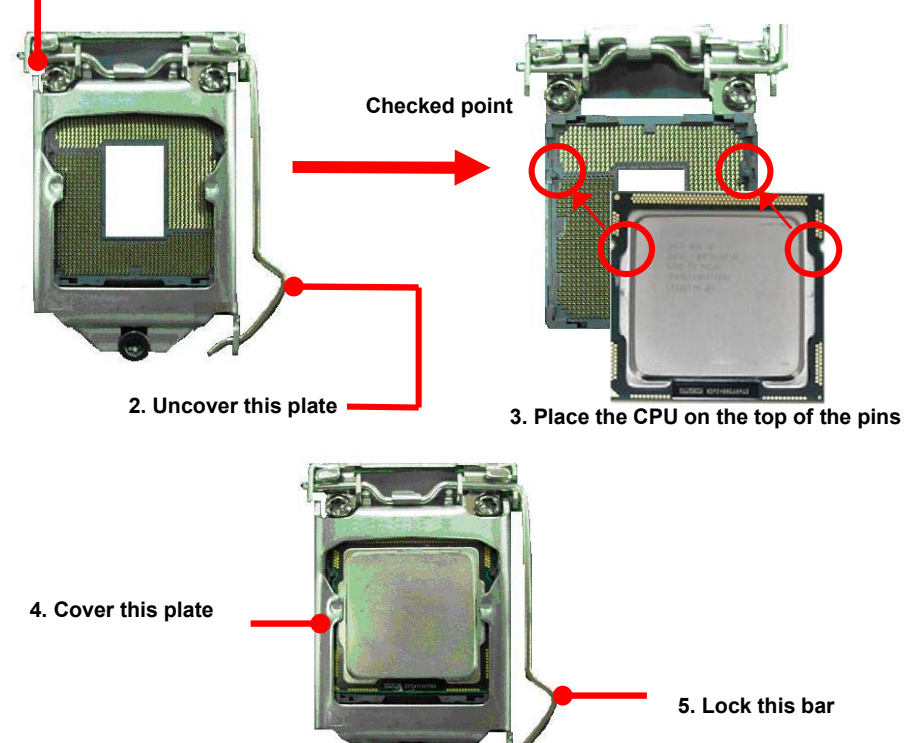

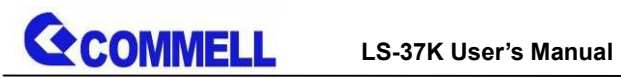

# <span id="page-11-0"></span>**2.2.3 <Cooler Fan installation>**

**Step1. Apply Thermal Paste on the CPU.**

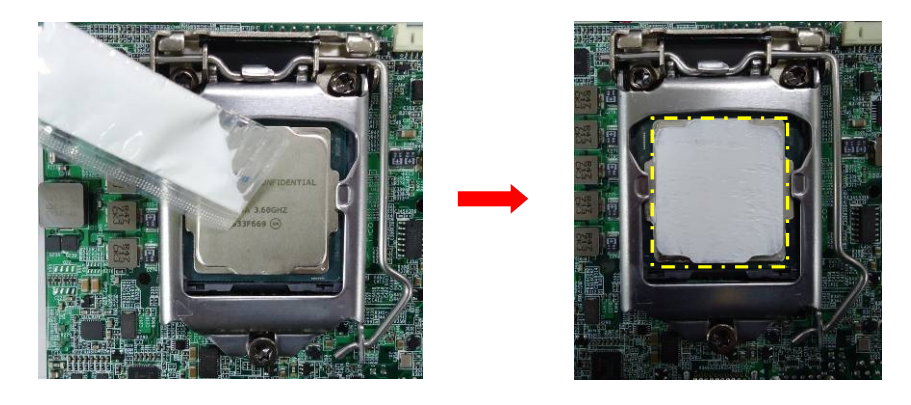

**Step2. Mount the Heatsink after aligning.**

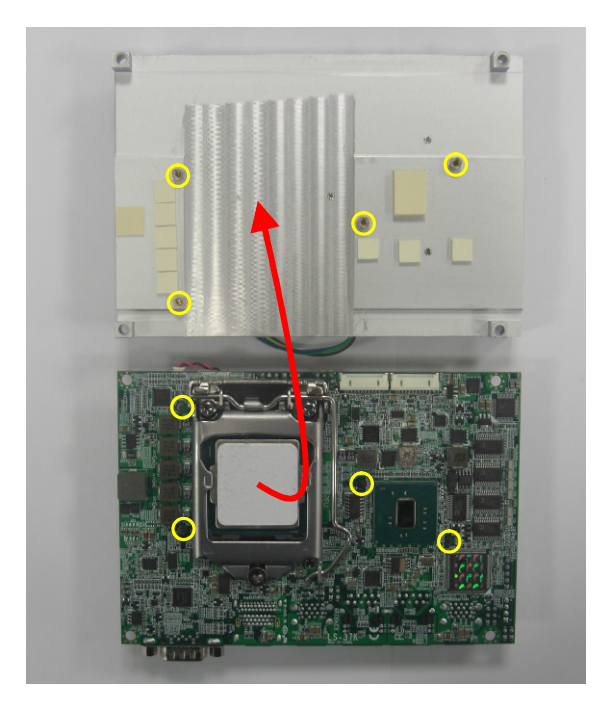

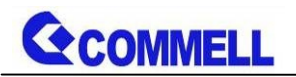

**Step3. Screw on the Heatsink.**

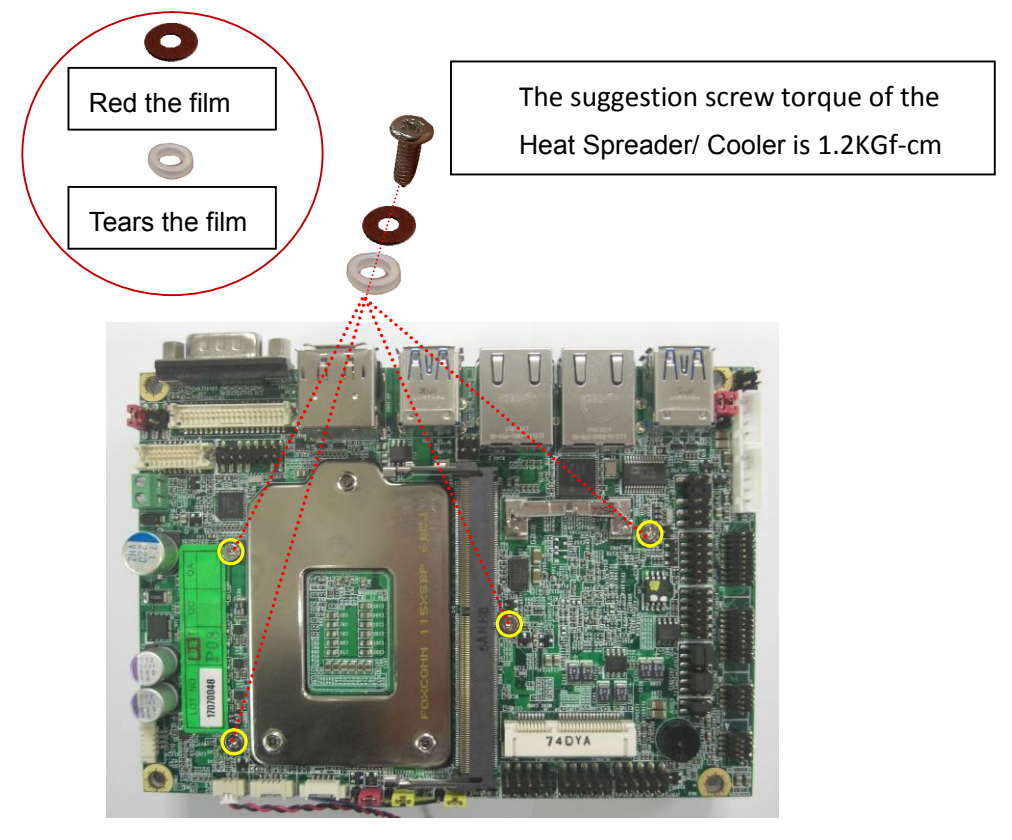

**Step4. Install Fan, finish.**

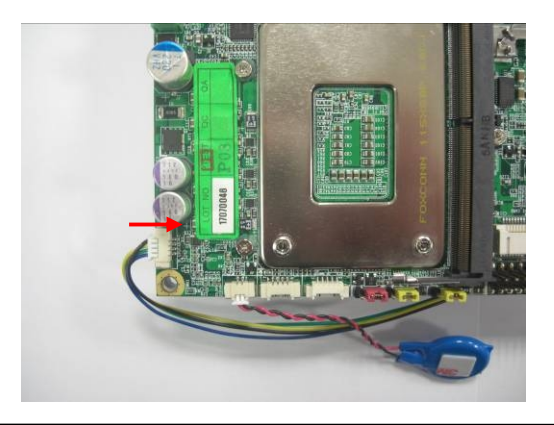

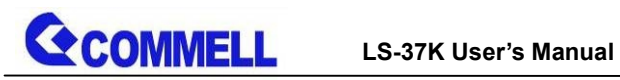

## <span id="page-13-0"></span>**2.2.4 <Memory Setup>**

**LS-37K** has 260-pin DDR4 DIMM support up to 16GB of memory capacity and 1.2 Voltage.

The memory frequency supports 1866/2133 MHz. Only Non-ECC memory is supported.

**(Xeon® E3-1200 v5 / v6 Product support ECC memory)**

#### **In the process, the board must be powered off.**

- 1. Put the memory tilt into the slot. Note the Memory notch key aligned slot key.
- 2. Then press down till lock into the mounting notch.

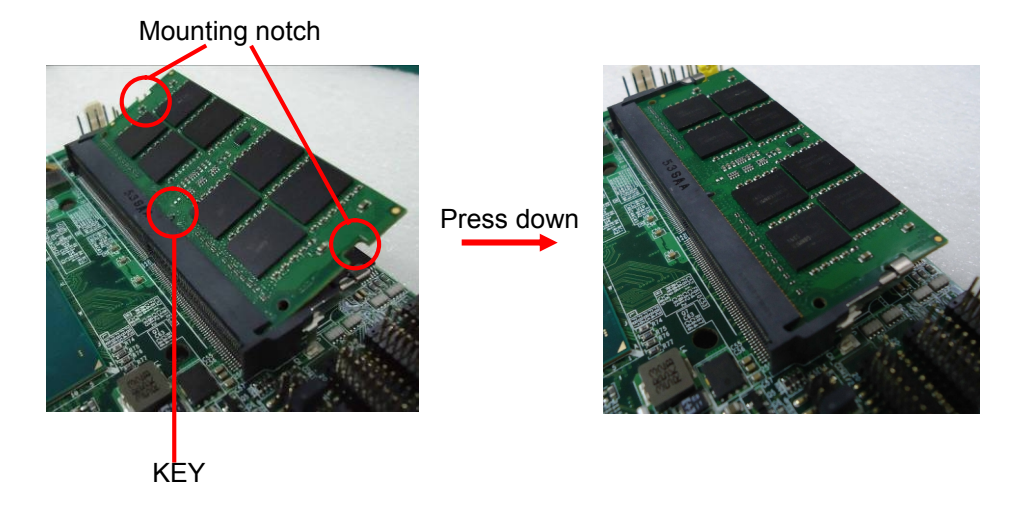

3. To remove the memory, push outward on both sides of the latch.

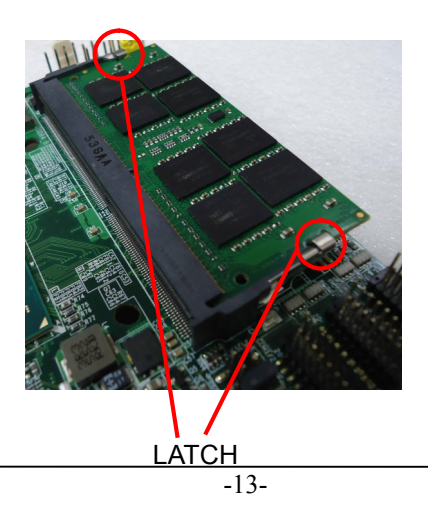

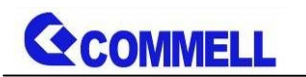

# <span id="page-14-0"></span>**2.3 <Jumper Location and Reference>**

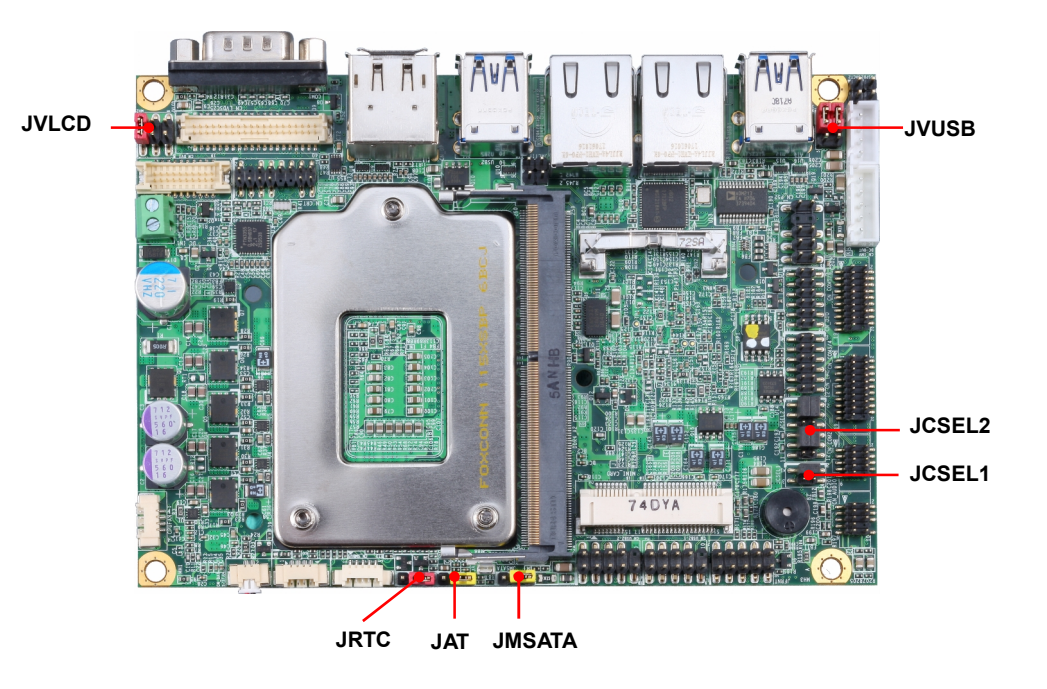

#### <span id="page-14-1"></span>**2.3.1 <Jumper list>**

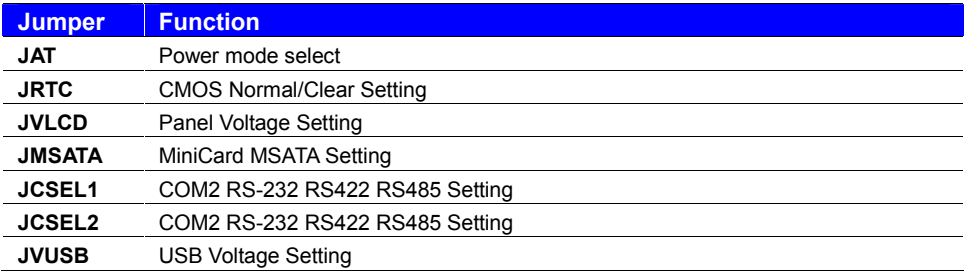

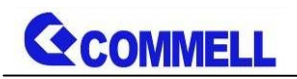

# <span id="page-15-0"></span>**2.3.2 <Clear CMOS and Power on type selection>**

The board's data of CMOS can be setting in BIOS. If the board refuses to boot due to inappropriate CMOS settings, here is how to proceed to clear (reset) the CMOS to its default values.

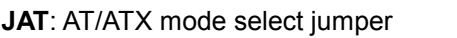

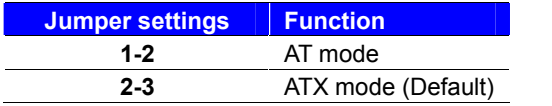

#### **JRTC**: Clear CMOS data jumper

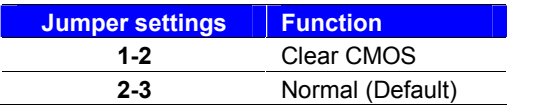

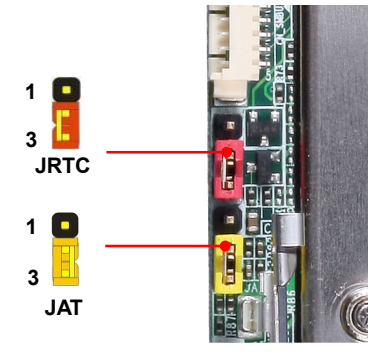

# <span id="page-15-1"></span>**2.4 <I/O interface>**

### <span id="page-15-2"></span>**2.4.1 <Serial ATA interface>**

#### **CN\_SATA3-1/2**: SATA3 10-pin connector

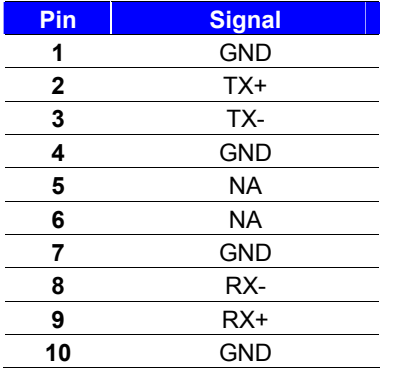

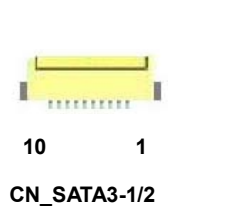

**CN\_SATA3-2 CN\_SATA3-1**

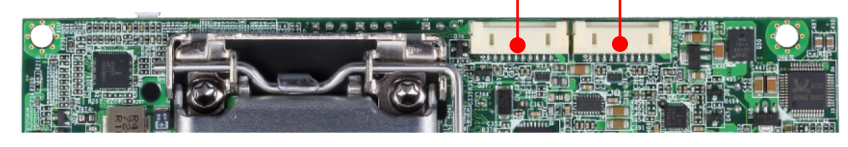

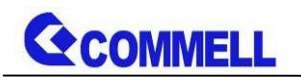

## <span id="page-16-0"></span>**2.4.2 <Ethernet interface>**

The board provide I219-LM PHY Gigabit Ethernet and I210-AT Gigabit Ethernet on rear I/O.Intel I219-LM and I210 supports operation at 10/100/1000 Mb/s data rates, with IEEE802.3 compliance and Wake-On-LAN supported.

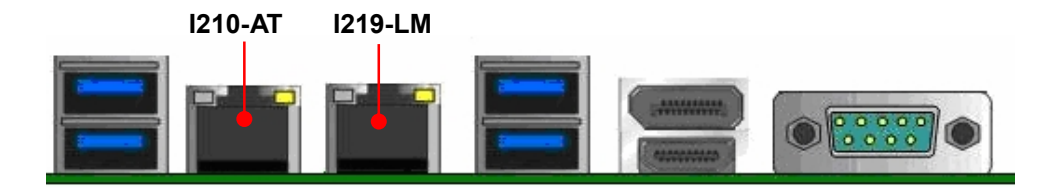

### <span id="page-16-1"></span>**2.4.3 <Display interface>**

Based on the 6th Gen CPU with built-in HD Graphics 530, VGA and DVI up to **1920x1080@60Hz**, DisplayPort up to **4096x2304@60Hz** , HDMI up to **4096x2304@24Hz** on rear IO. About the internal Display, LVDS (PTN3460) up to **1920x1200@60Hz** support 18/24-bit color depth and single/dual channel. About select LCD Panel Type in BIOS, please refer **[Appendix](#page-30-0) B**.

The built-in HD Graphics support triple display function with clone mode and extended mode.

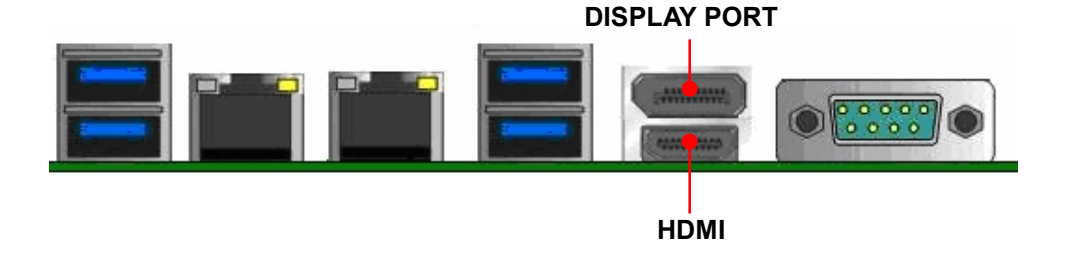

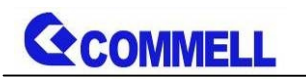

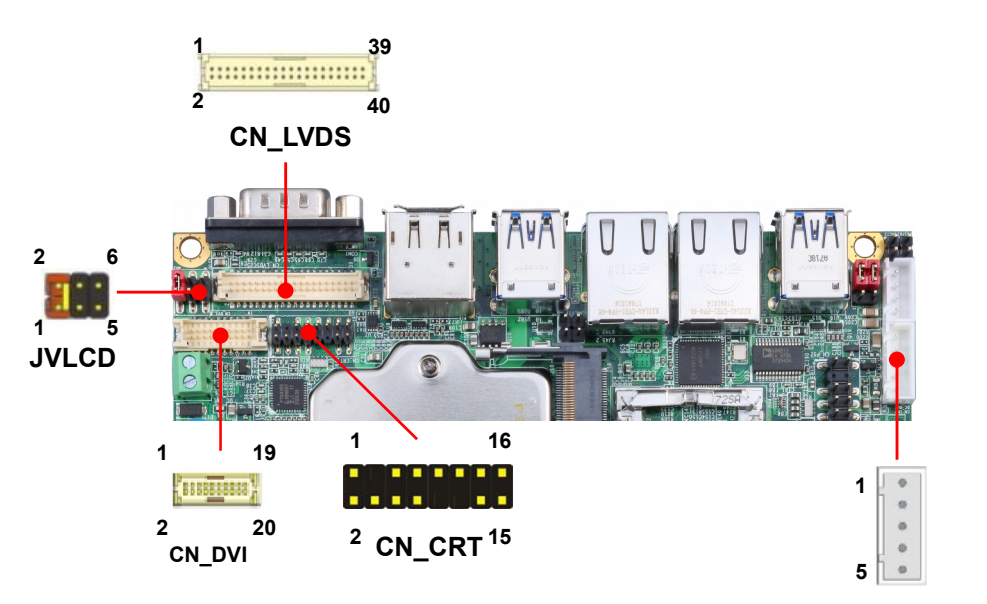

#### **CN\_CRT**: VGA 16-pin connector (Pitch 2.00 mm)

**CN\_INV**

| <b>Pin</b> | <b>Signal</b> | <b>Pin</b> | <b>Signal</b> |  |
|------------|---------------|------------|---------------|--|
|            | <b>BR</b>     | 2          | <b>BG</b>     |  |
| 3          | BB.           |            | <b>NC</b>     |  |
| 5          | IOGND1        | 6          | IOGND1        |  |
|            | IOGND1        | 8          | IOGND1        |  |
| 9          | NC.           | 10         | IOGND1        |  |
|            | <b>NC</b>     | 12         | 5VCDA         |  |
| 13         | 5HSYNC        | 14         | 5VSYNC        |  |
| 15         | 5VCLK         | 16         | <b>NC</b>     |  |

#### **CN\_DVI**: DVI onboard 20-pin connector

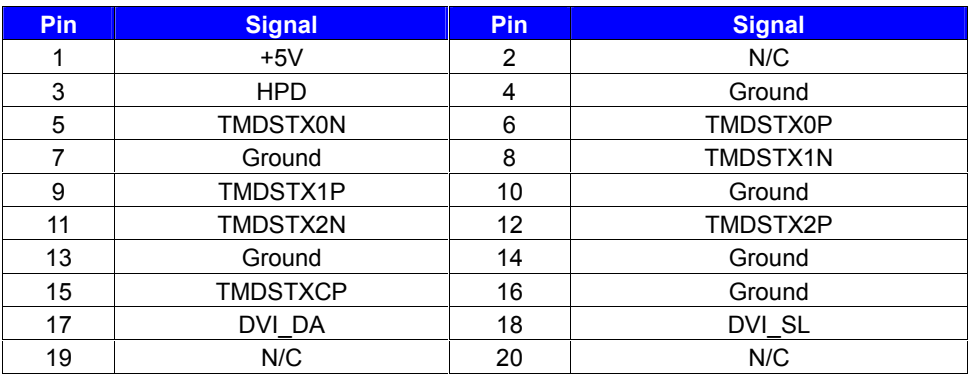

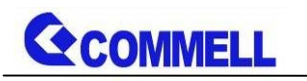

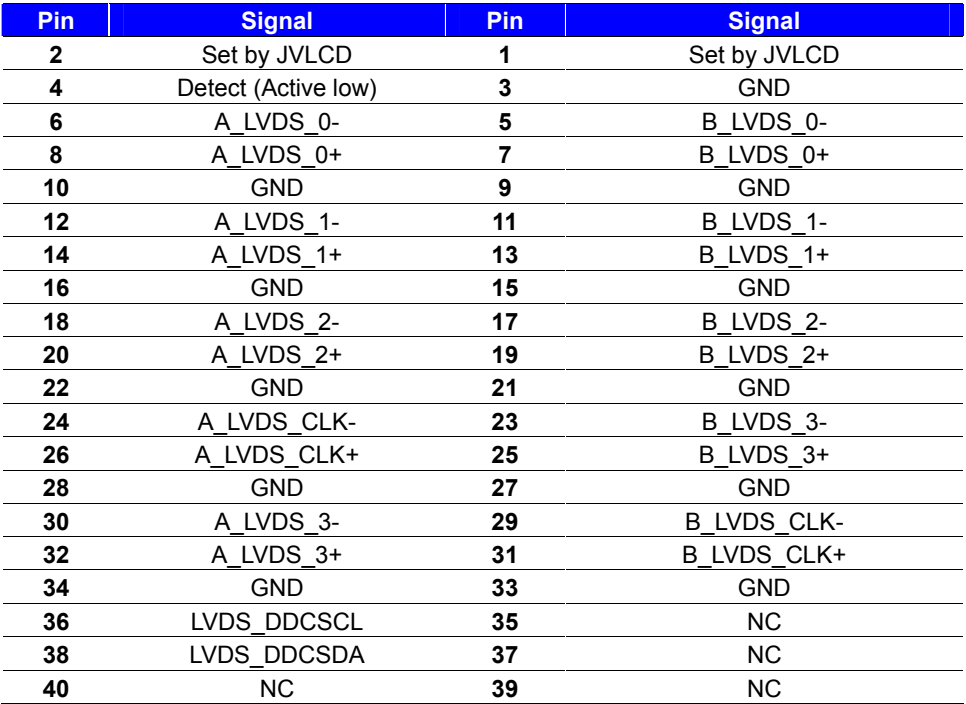

**CN\_LVDS**: LVDS 40-pin connector (Model: HIROSE DF13-40DP-1.25V compatible)

**Pin4 only need to be connected to GND**

#### **CN\_INV**: LVDS 5-pin Backlight power connector

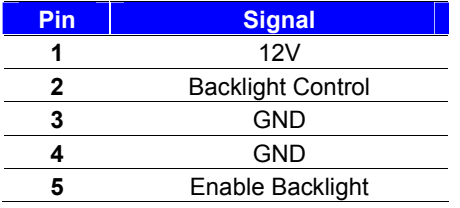

#### **JVLCD**: LVDS panel power select jumper

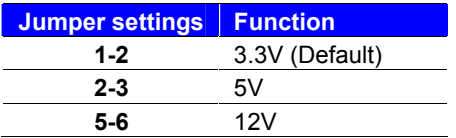

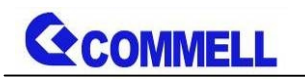

<span id="page-19-0"></span>**2.4.4 <Serial Port interface>**

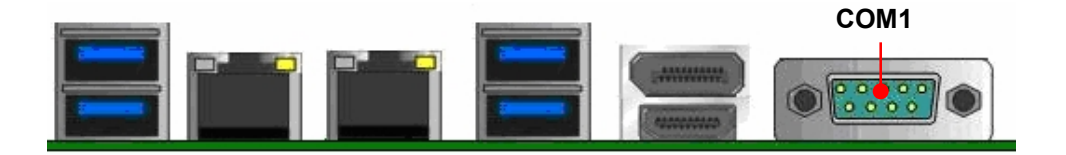

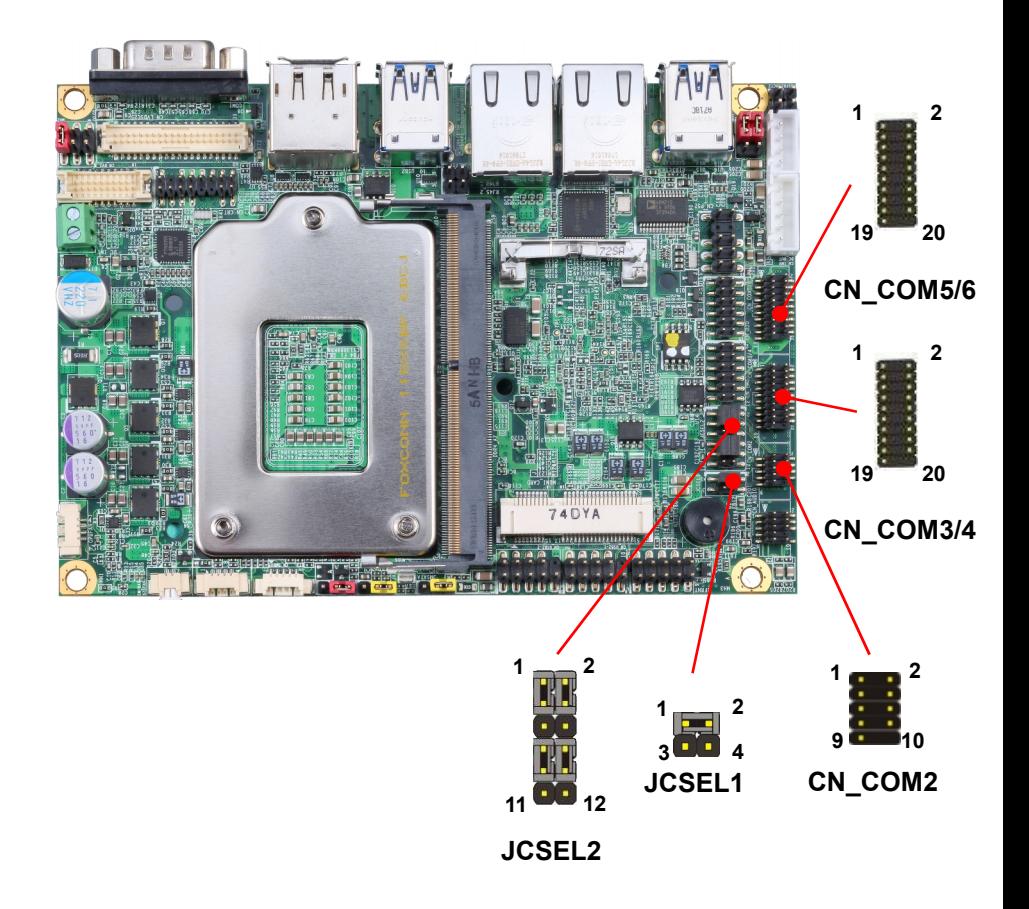

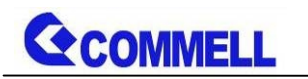

#### **COM1**: RS232 DB9 connector

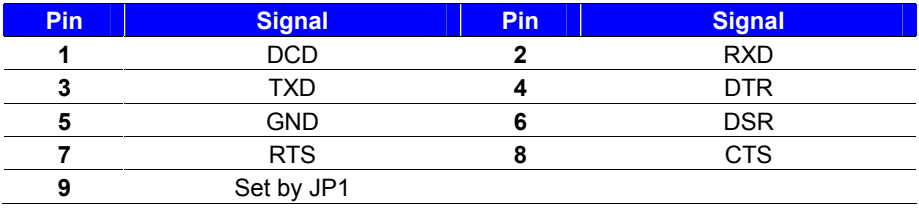

#### **COM2**: RS232/422/485 9-pin header

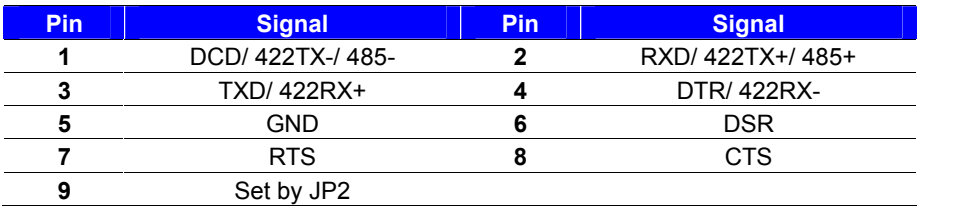

#### **Use JCSEL1 and JCSEL2 to select communication mode**

#### **COM3/4**: RS232 20-pin header (Pitch 2.54 x 1.27mm)

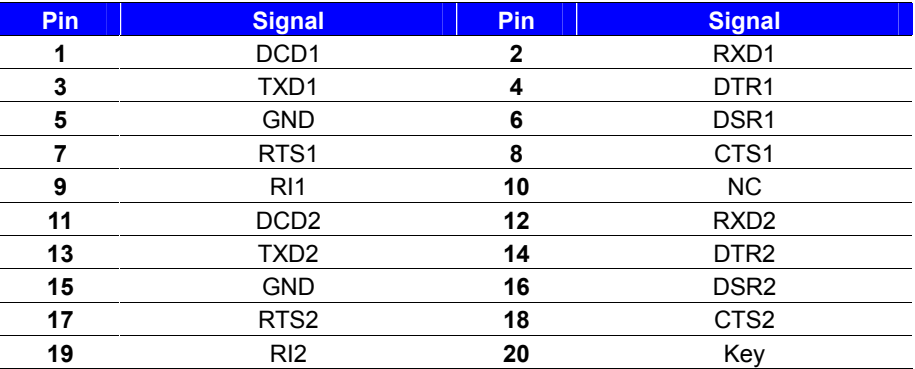

#### **COM5/6**: RS232 20-pin header (Pitch 2.54 x 1.27mm)

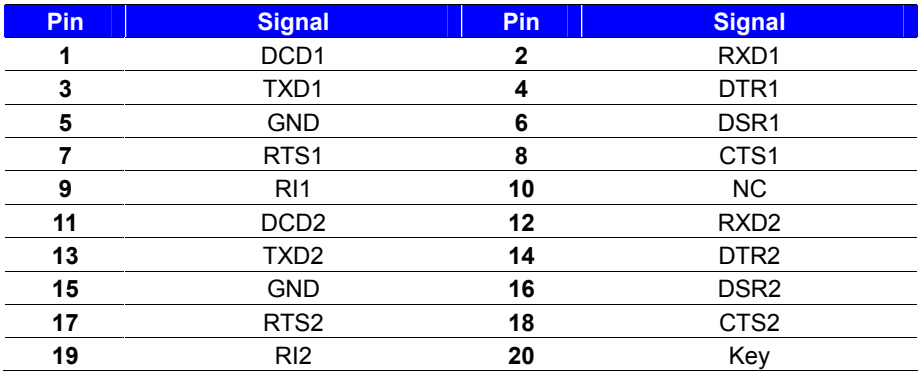

#### **JCSEL1, JCSEL2**: For configure COM2 communication mode

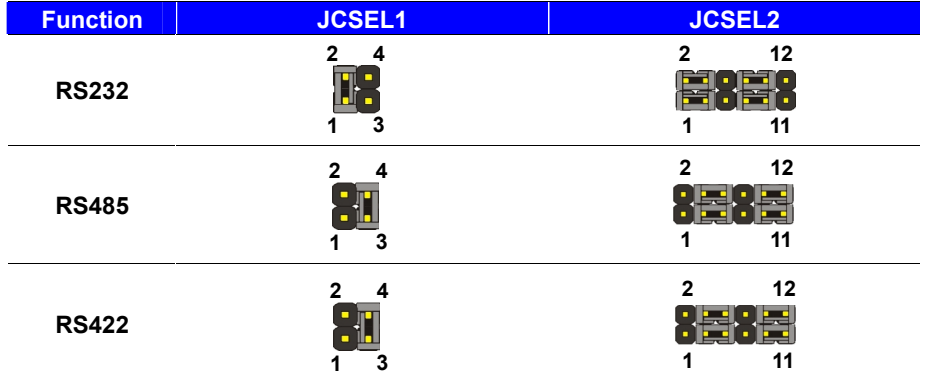

RS-485 cable modification:

CN\_COM2 RTX- Data-: short Pin1& Pin4

CN\_COM2 RTX+ Data+ : short Pin2& Pin3

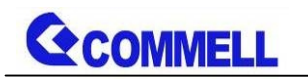

# <span id="page-22-0"></span>**2.4.5 <USB interface>**

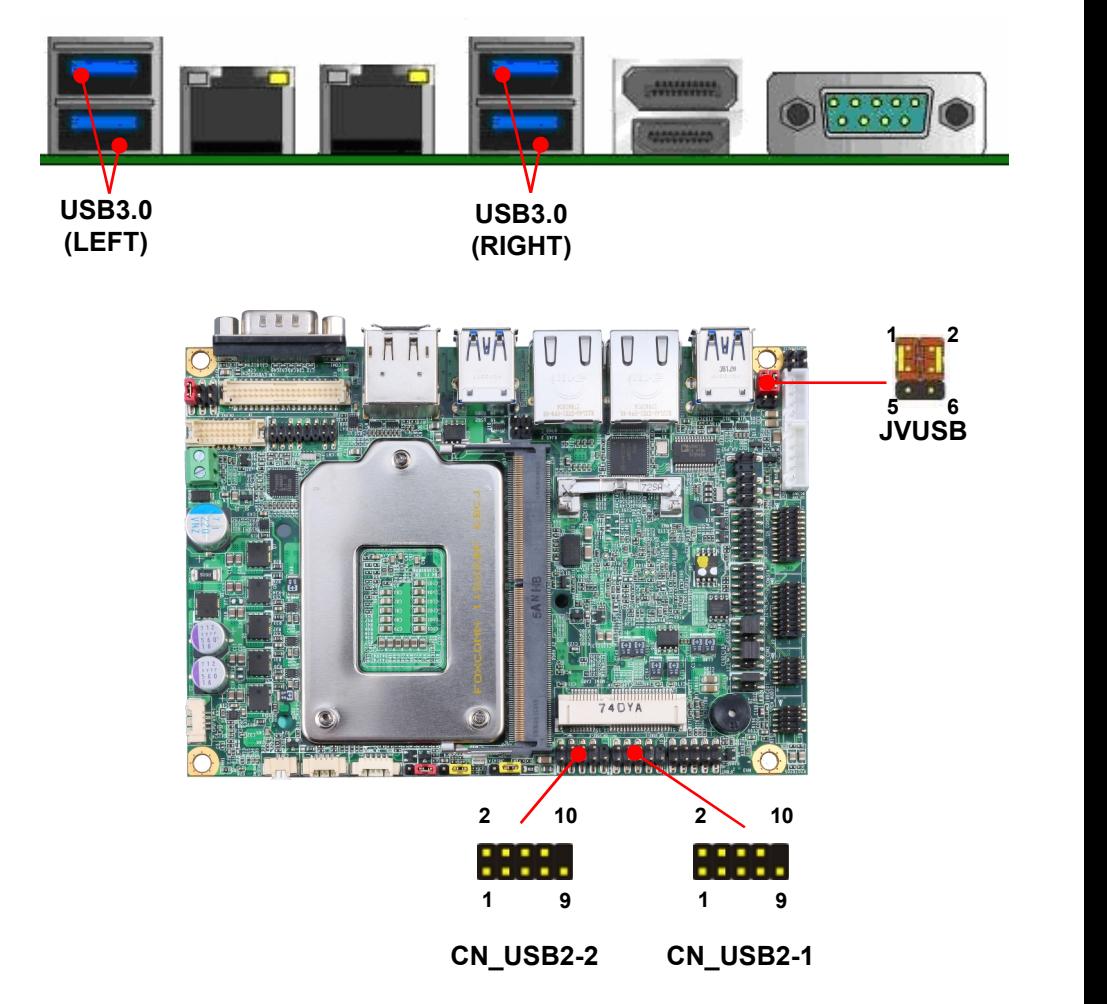

#### **CN\_USB 2-1/2-2**: USB2.0 10-pin header (Pitch 2.54 mm)

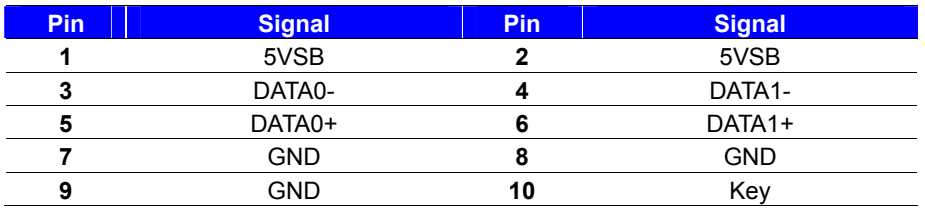

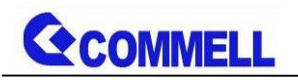

**Install USB3.0 Driver If you want to use CN\_USB 2-1/2-2 in Windows7.**

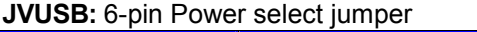

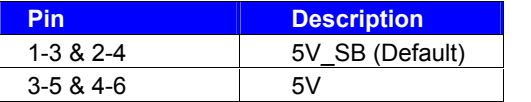

**Effective patterns of connection: 1-3 & 2-4 or 3-5 & 4-6 JVUSB can control USB3.0(RIGHT) power.**

# <span id="page-23-0"></span>**2.4.6 <Audio interface>**

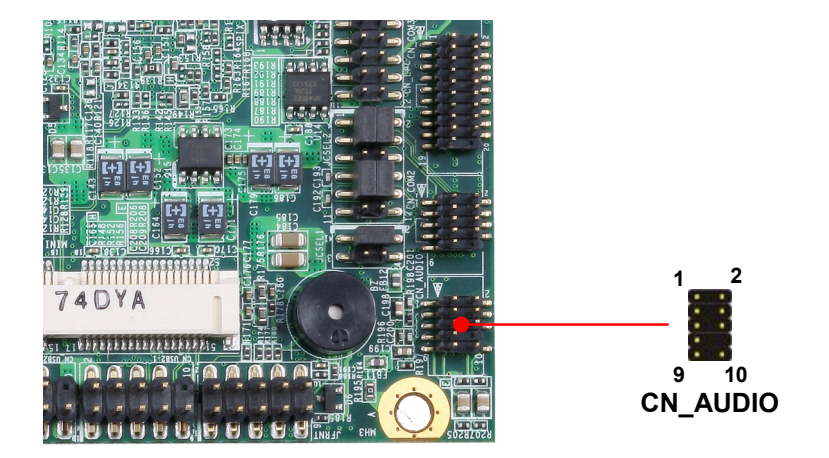

**CN\_AUDIO**: Front panel audio 10-pin header (Pitch 2.54mm)

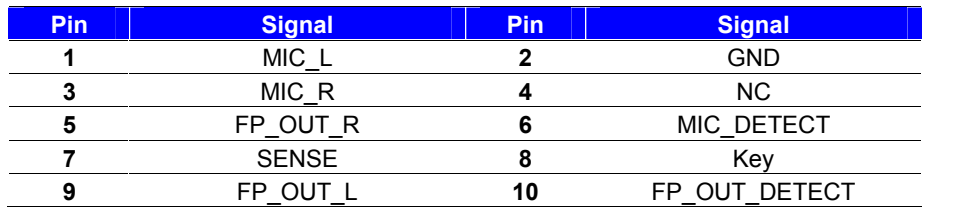

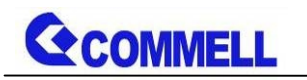

# <span id="page-24-0"></span>**2.4.7 <Expansion slot>**

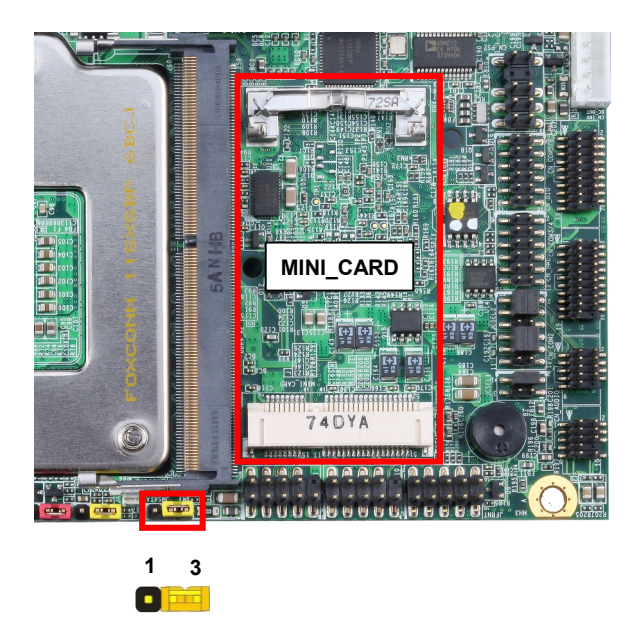

MINI\_CARD have some special design to compatible our mini-PCIe card.

**JMSATA**

(ex: MPX-574D2, MPX-210D2 etc)

MINI\_CARD support mSATA by JMSATA

#### **JMSATA**: Setting MINI\_CARD to support PCIe/mSATA

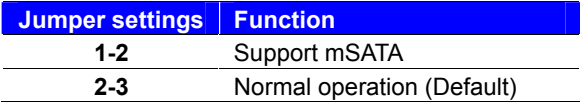

# <span id="page-25-0"></span>**2.4.8 <Front panel switch and indicator>**

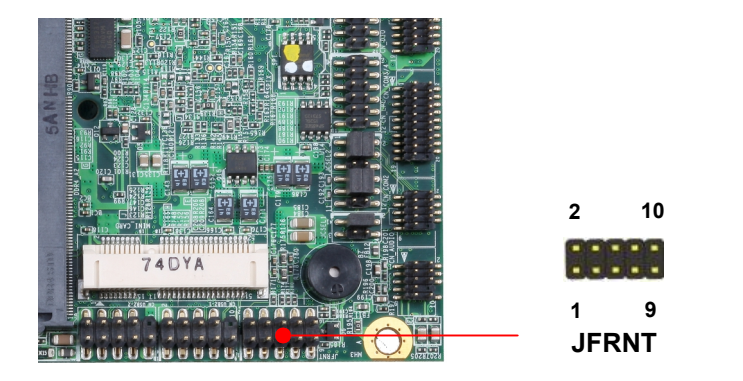

#### **JFRNT**: Front panel switch and indicator 14-pin header (Pitch 2.54mm)

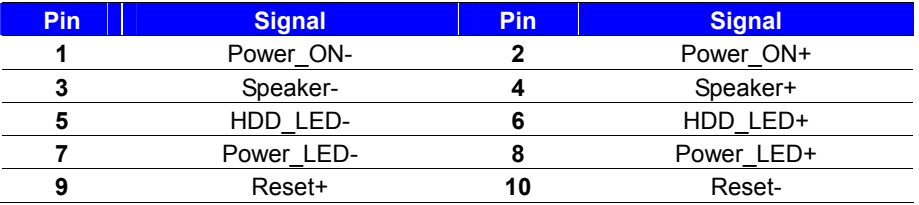

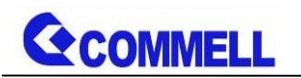

### <span id="page-26-0"></span>**2.4.9 <GPIO and Other interface>**

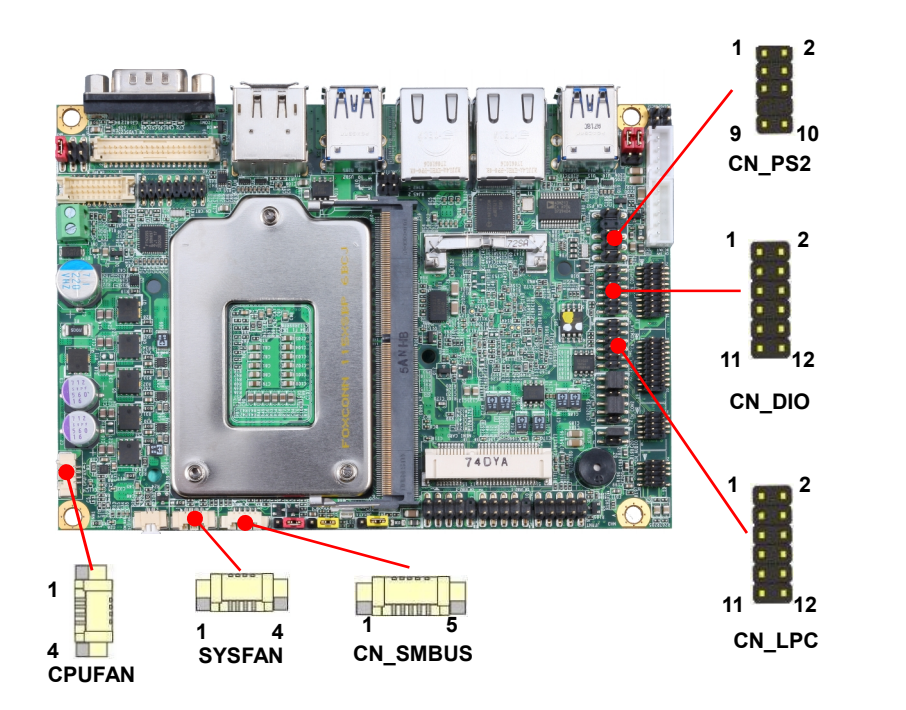

When using GPIO function, please note:

As Output: Open-drain, most applications need use an external pull up resistor. (If not may cause damage)

As Input: TTL-level.

#### **GPIO DC characteristics**

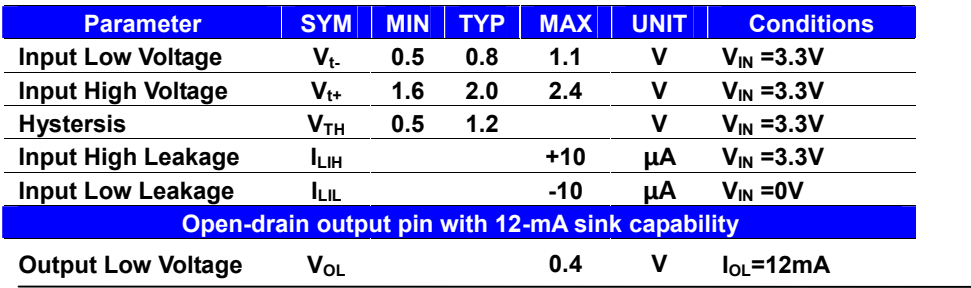

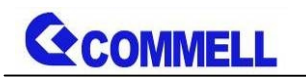

#### **CN\_DIO**: GPIO 12-pin header (Pitch 2.00mm)

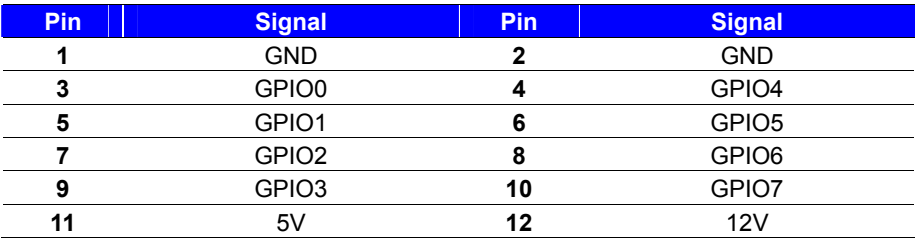

#### **CN\_LPC**: LPC 12-pin header (Pitch 2.00mm)

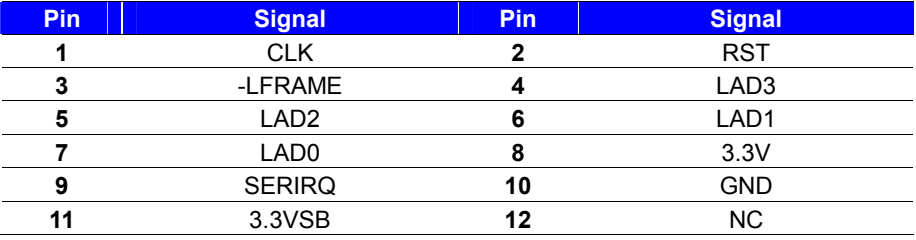

#### **CN\_PS/2**: PS/2 10-pin header (Pitch 2.54mm)

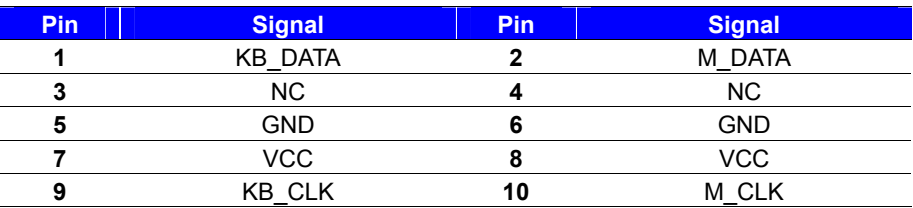

#### **CN\_SMBUS**: SMBus 5-pin connector (Pitch 2.54mm)

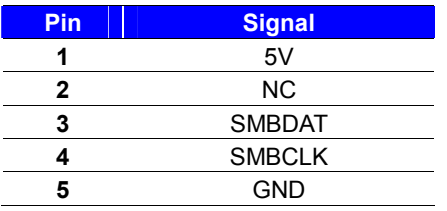

#### **CPUFAN & SYSFAN**: cooler fan 4-pin connector

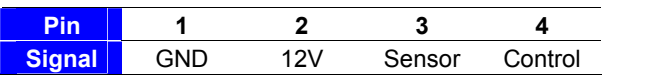

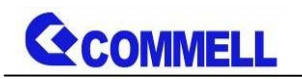

# <span id="page-28-0"></span>**2.5 <Power supply>**

### <span id="page-28-1"></span>**2.5.1 <Power input>**

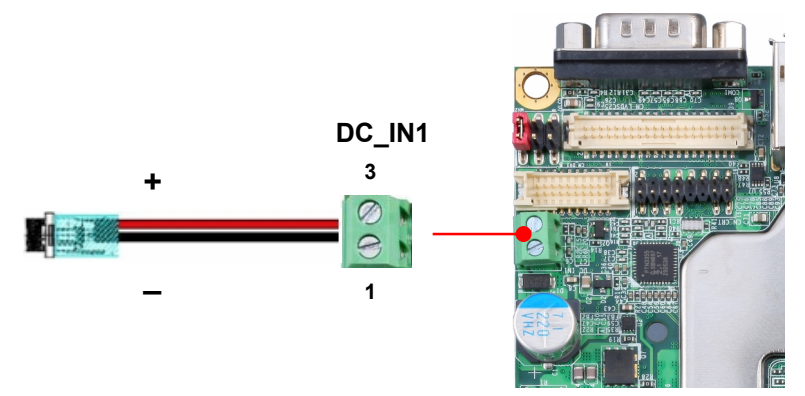

#### **DC\_IN1**: Terminal Block 2-pin power connector

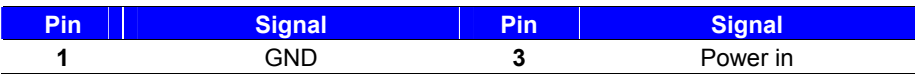

The power support 9~35V wide voltage input.

# <span id="page-28-2"></span>**2.5.2 <Power output>**

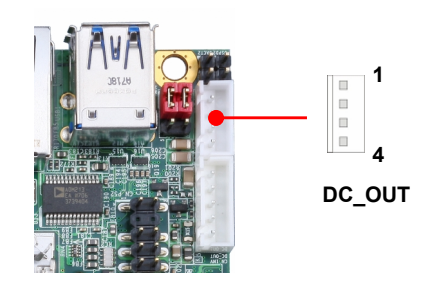

**DC\_OUT**: SATA power 4-pin connector

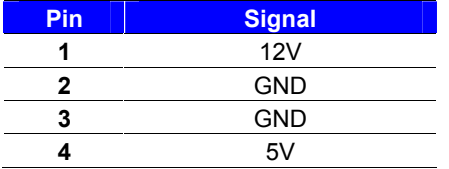

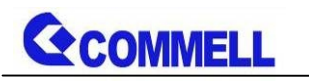

# <span id="page-29-0"></span>**Appendix A <Flash BIOS>**

# **A.1 <Flash tool>**

The board is based on Phoenix BIOS and can be updated easily by the BIOS

auto flash tool. You can download the tool online at the address below:

#### **[FPT TOOL](http://www.commell.com.tw/Support/Product Technical Support/LS-37K.htm)**

The tool's file name is "fpt.exe", it's the utility that can write the data into the BIOS flash chip and update the BIOS.

# **A.2 <Flash BIOS process>**

- 1. Please make a bootable UFD which can boot into DOS environment.
- 2. Unzip the flash tool and copy it into bootable UFD.
- 3. Add a bin file to the same folder..
- 4. Power on the system and flash the BIOS under the DOS environment. (Command: fpt –savemac –f xxx.bin)
- 5. Power off the system and then power on.

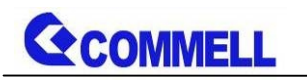

# <span id="page-30-0"></span>**Appendix B <LCD Panel Type select>**

According your panel, it need to select the correct resolution in the BIOS. If there is no fit your panel type, please feedback for us to make OEM model.

You can find the setting from

Advanced $\rightarrow$ Intel Advanced Menu

SA configuration  $\rightarrow$  Graphics configuration  $\rightarrow$  LCD control  $\rightarrow$  LCD Panel Type

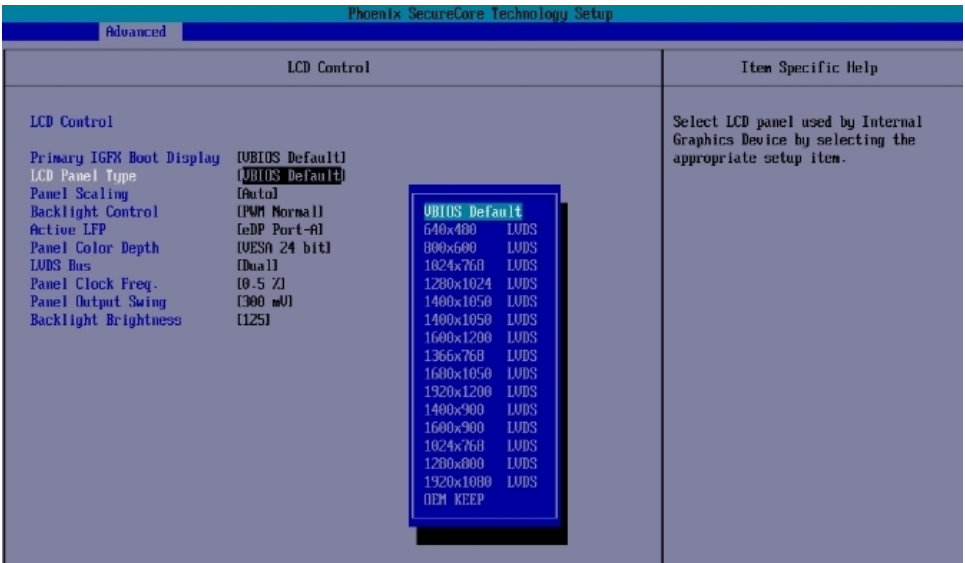

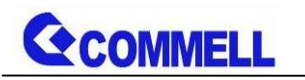

# <span id="page-31-0"></span>**Appendix C <Programmable Watch Dog Timer>**

The watchdog timer makes the system auto-reset while it stops to work for a period. The integrated watchdog timer can be setup as system reset mode by program. You can select Timer setting in the BIOS, after setting the time options, the system will reset according to the period of your selection.

Find the setting from

Advanced->Intel Advanced Menu->Super IO Chip

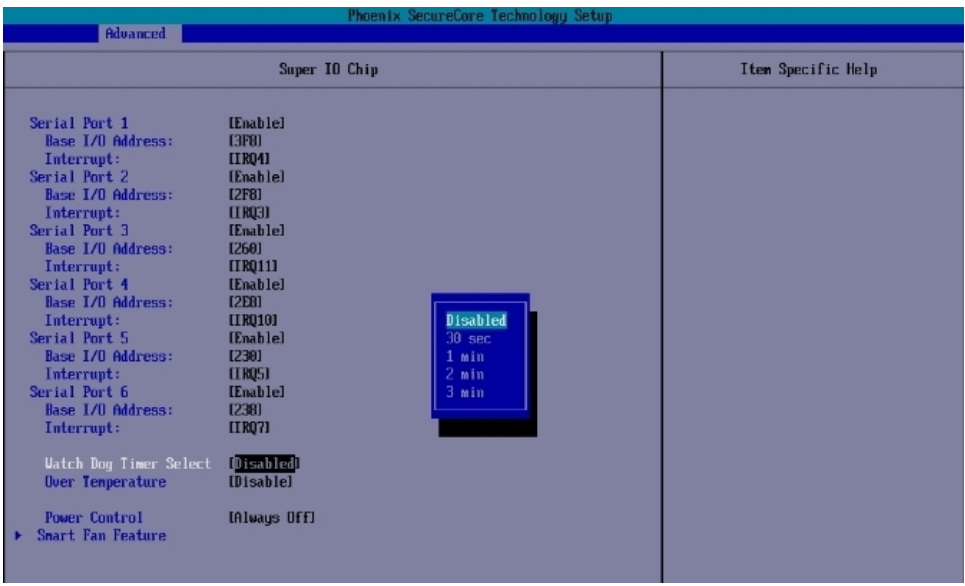

#### **Timeout value range**

1 to 255 Minute and Second

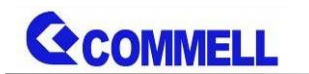

#### **Program sample**

Watchdog timer setup as system reset with 5 second of timeout

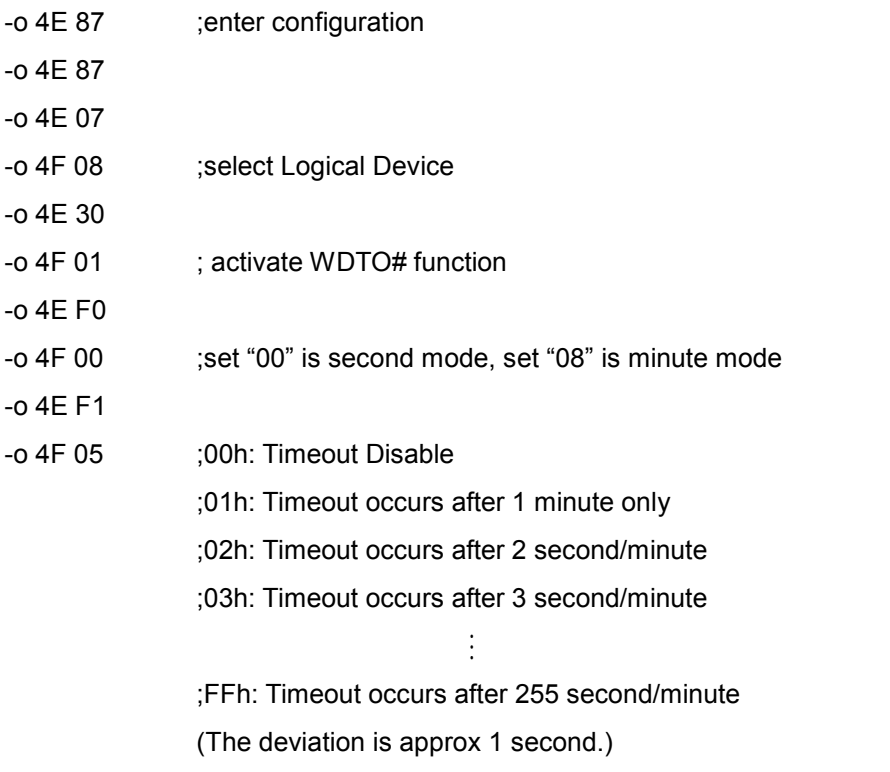

For further information, please refer to Nuvoton NCT6106D datasheet

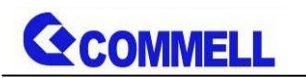

# <span id="page-33-0"></span>**Appendix D <Hardware monitor >**

Find the setting from Misc- $\rightarrow$ SIO NCT6106D Hardware Monitor

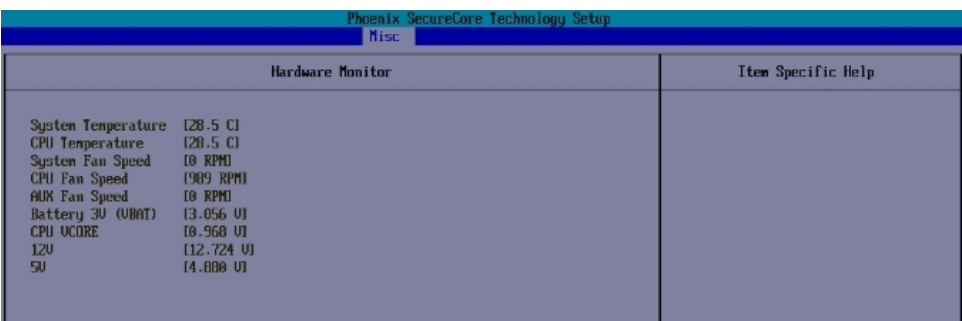

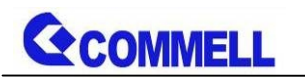

# <span id="page-34-0"></span>**Appendix E <Programmable GPIO >**

The GPIO' can be programmed with the MS-DOS debug program using simple IN/OUT commands.

The DC characteristics please refer to GPIO paragraph (Page20).

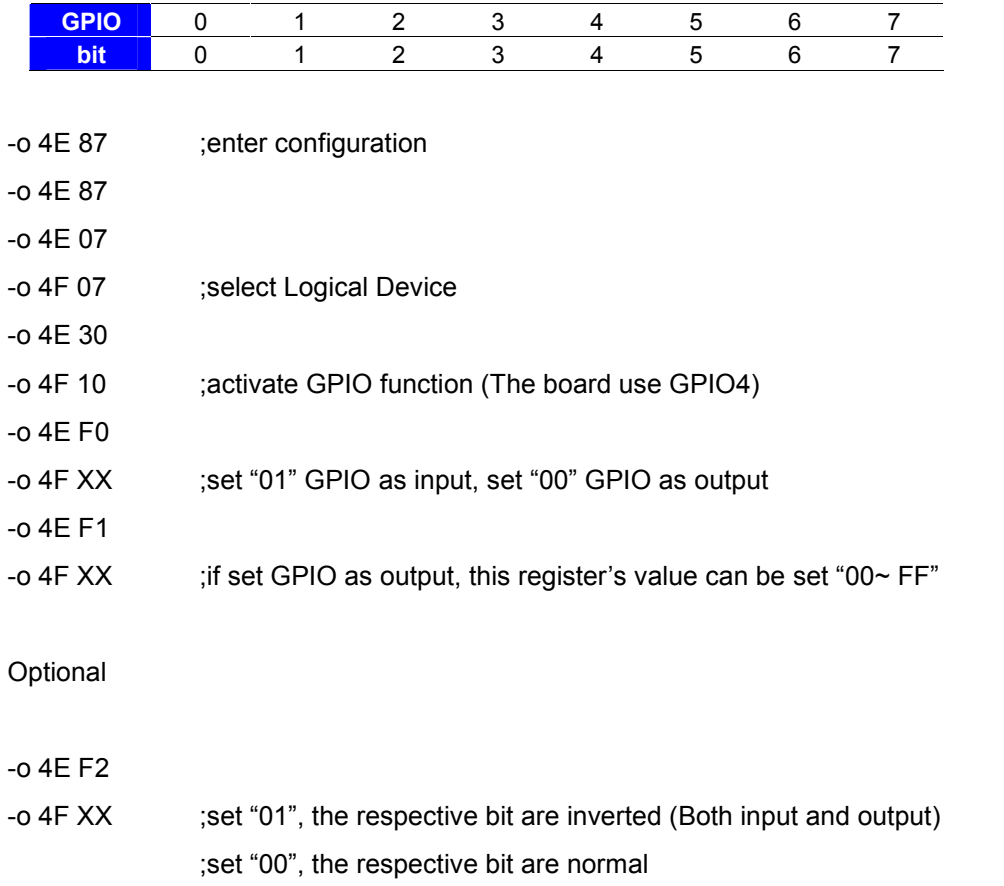

For further information, please refer to Nuvoton NCT6106D datasheet

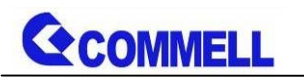

# <span id="page-35-0"></span>**Appendix F <RAID Setting>**

When use RAID function, it need to enter the BIOS set RAID mode first.

Find the setting from

 $[Advanced] \rightarrow [Intel Advanced Menu] \rightarrow [PCH-IO Configuration]$ 

 $\rightarrow$  [SATA Configuration]  $\rightarrow$  [SATA Mode Selection]

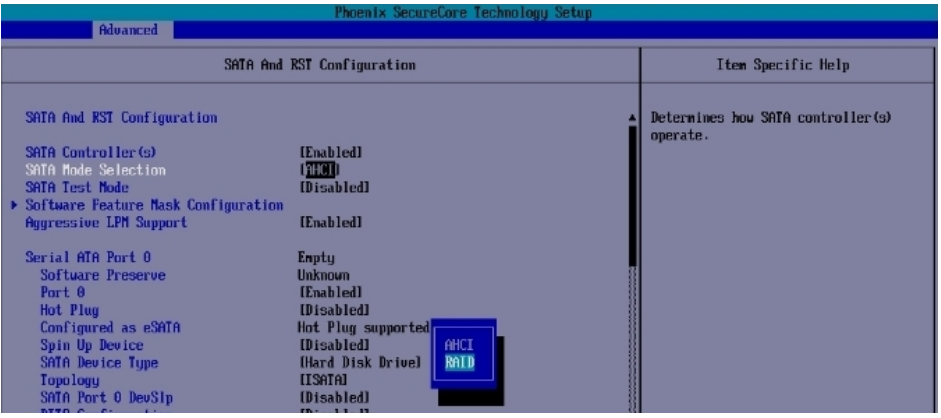

# SATA And RST Configuration → Software Feature Mask Configuration

# Set Use RST Legacy OROM  $\rightarrow$  [Enable]

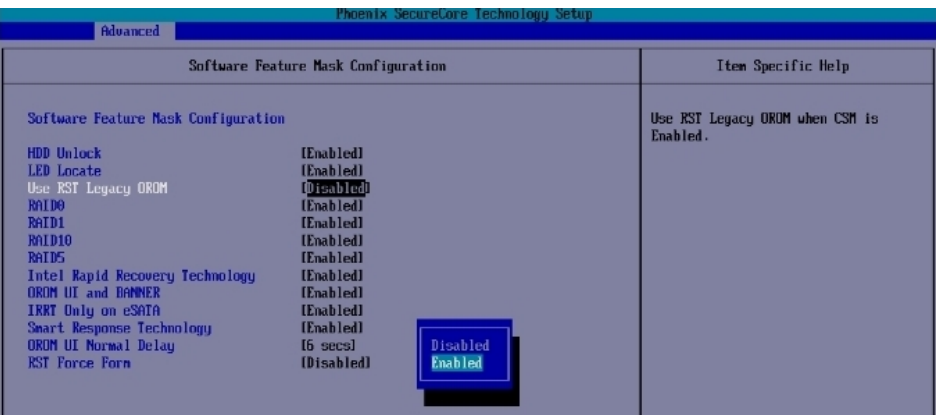

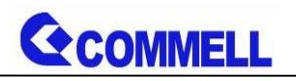

If this screen stop time is too short, it can be set in the BIOS.

 $[Advanced] \rightarrow [Intel Advanced Menu] \rightarrow [PCH-IO Configuration]$ 

 $\rightarrow$  [SATA Configuration]  $\rightarrow$  [Software Feature Mask Configuration]

→ [OROM UI Normal Delay] → [8 sec] **(Need to set RAID mode first)** 

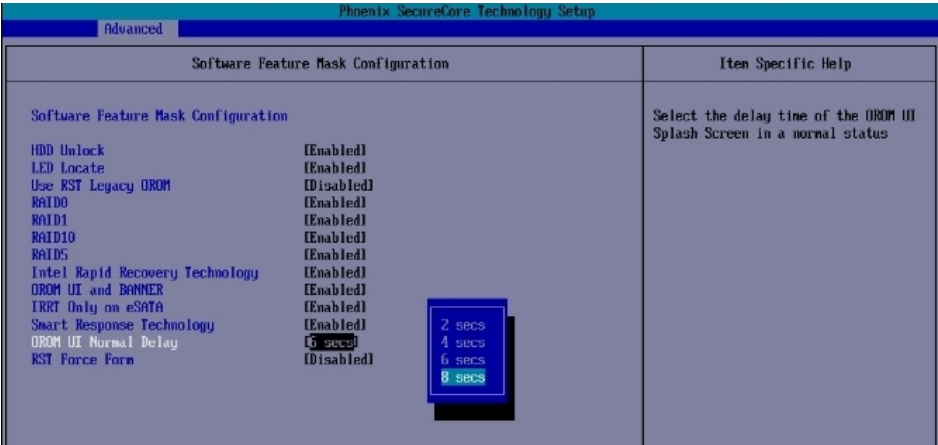

At boot time, press <CTRL + I> to enter the RAID configuration menu.

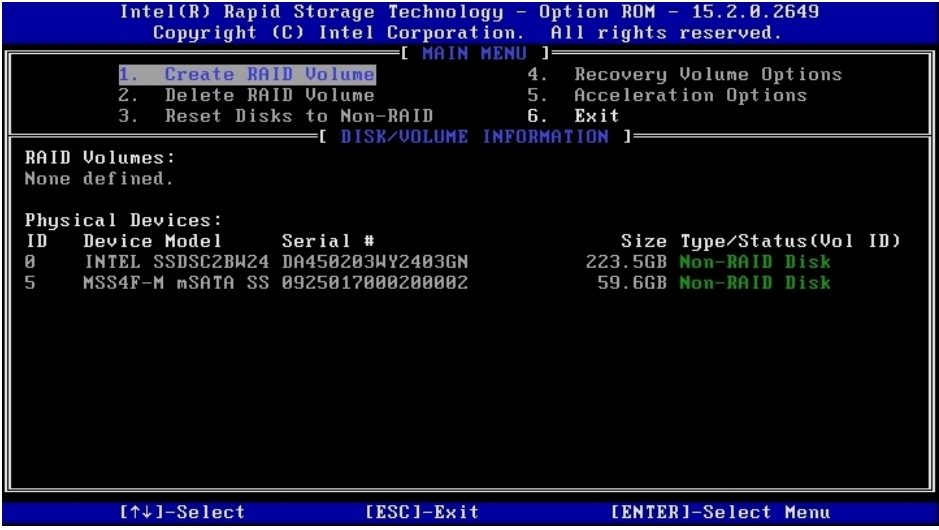

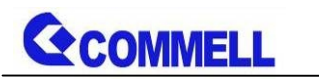

# <span id="page-37-0"></span>**Appendix G < Setup ADP-3355,ADP-3460 >**

LS-37KT series have a 2nd CRT or 2nd LVDS, it's no need install extra driver.

For further information, please refer to the manual.

ADP-3355 manual [Link](http://www.commell.com.tw/Download/Manual/ADP-3355_Manual_V11.pdf)

ADP-3460 manual [Link](http://www.commell.com.tw/Download/Manual/ADP-3460_Manual_V10.pdf)

Please refer the pictures below, they show the difference between LS-37K and LS-37KT.

#### **LS-37K**

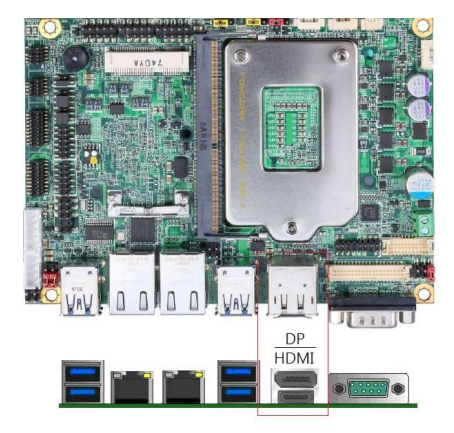

#### **LS-37KT**

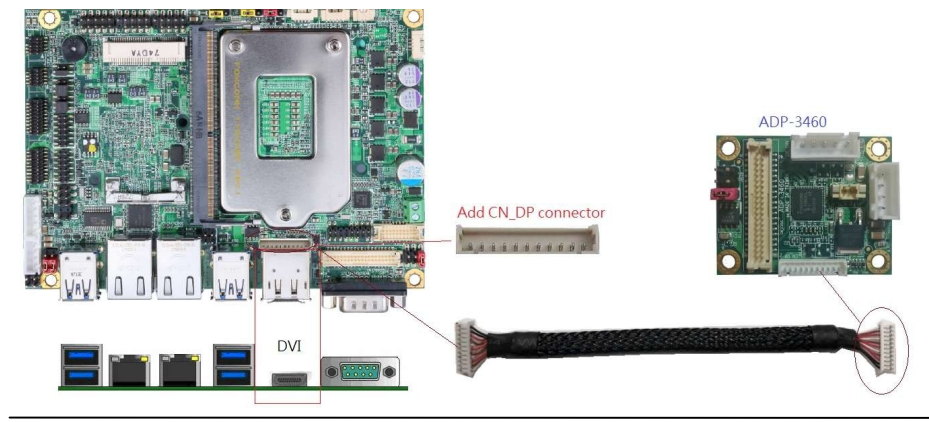

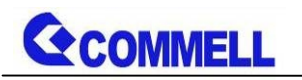

# <span id="page-38-0"></span>**Contact information**

Any advice or comment about our products and service, or anything we can help you please don't hesitate to contact with us. We will do our best to support you for your products, projects and business.

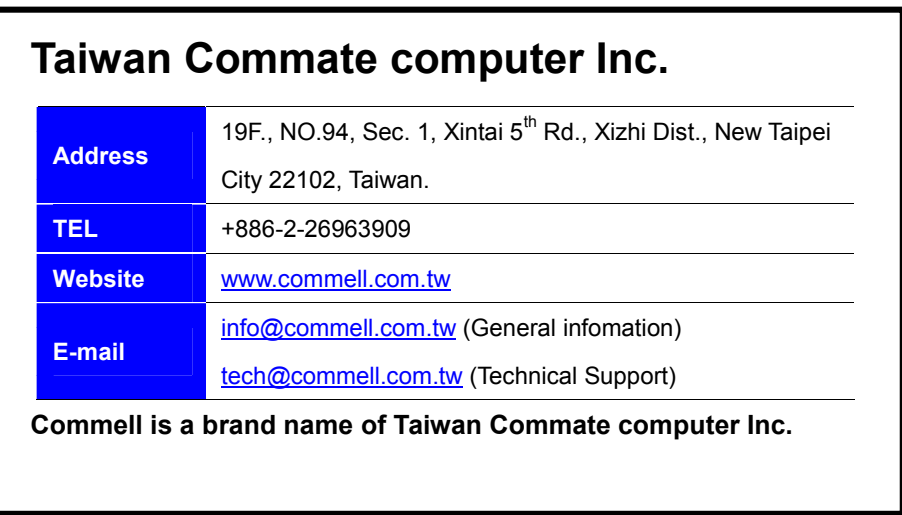